#### ahaha Cisco TelePresence PrecisionHD Camera

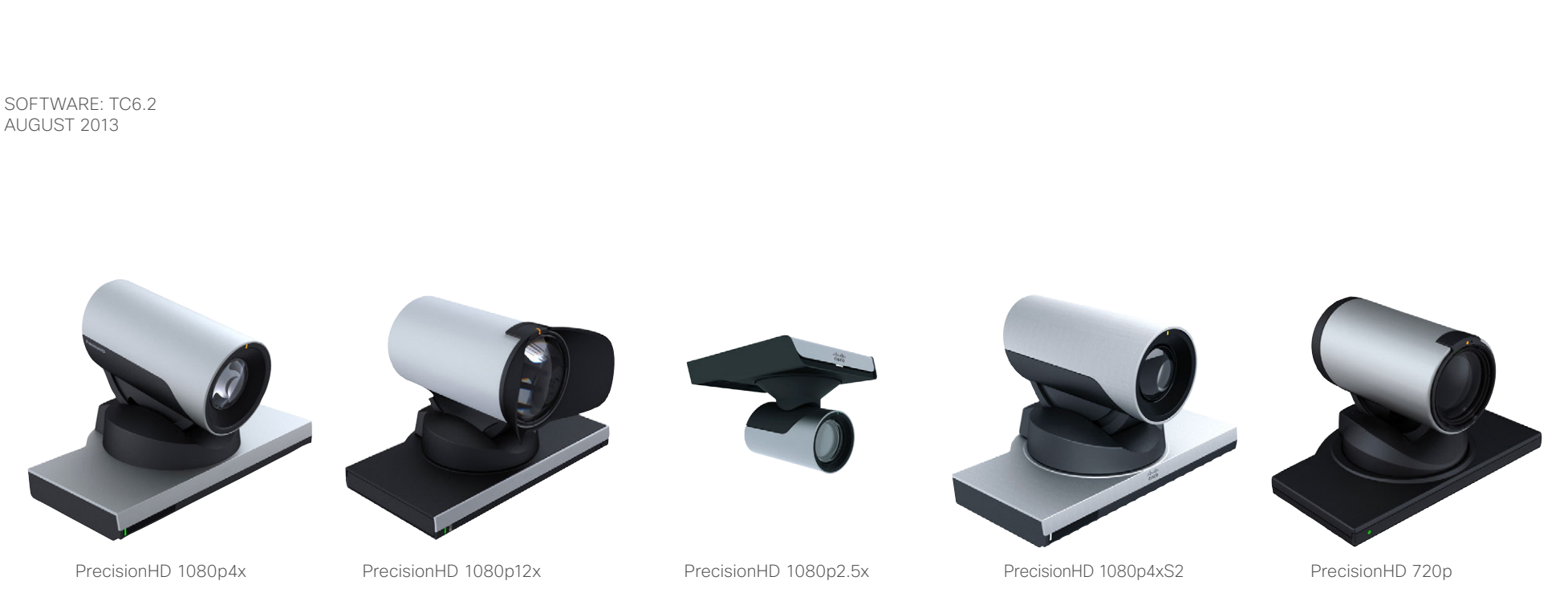

# *Cisco TelePresence PrecisionHD Camera* USER GUIDE

- PrecisionHD 1080p12x
- PrecisionHD 1080p4x
- PrecisionHD 1080p4x S2
- PrecisionHD 1080p2.5x
- PrecisionHD 720p

D14640.12 Cisco Telepresence PrecisionHD Camera User Guide TC6.2, August 2013. Copyright © 2010–2013 Cisco Systems, Inc. All rights reserved.

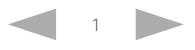

#### almlu

CISCO. Cisco TelePresence PrecisionHD Camera

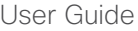

Contents **Contents** Introduction The Physical Interface Connecting the Camera Daisy Chaining Video Output Format Appendices

### What's in this guide?

The top menu bar and the entries in the Table of Contents are all hyperlinks, just click on them to go to the topic.

We recommend you visit our web site regularly for updated versions of the user documentation. Go to: <http://www.cisco.com/go/telepresence/docs>

### Table of Contents

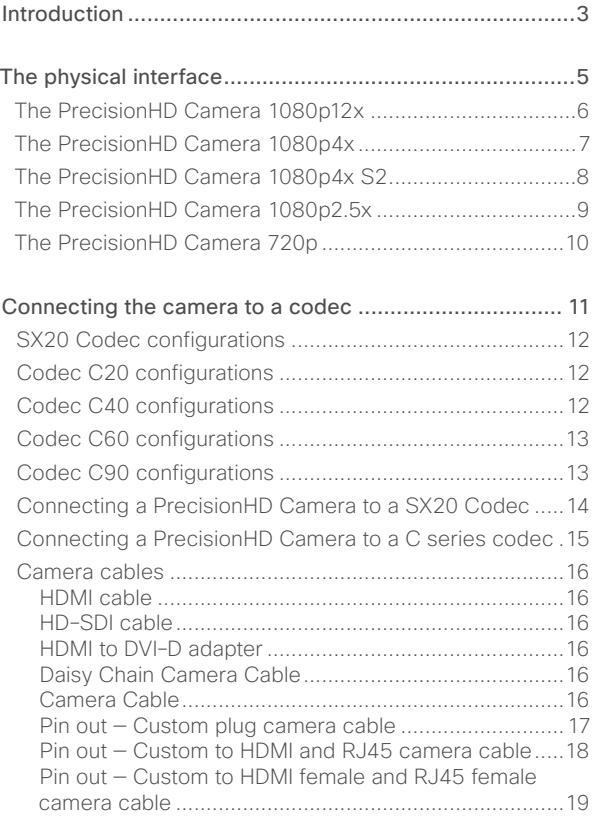

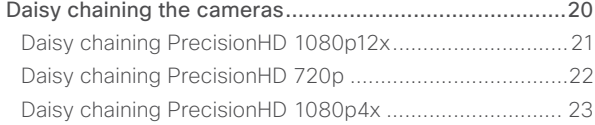

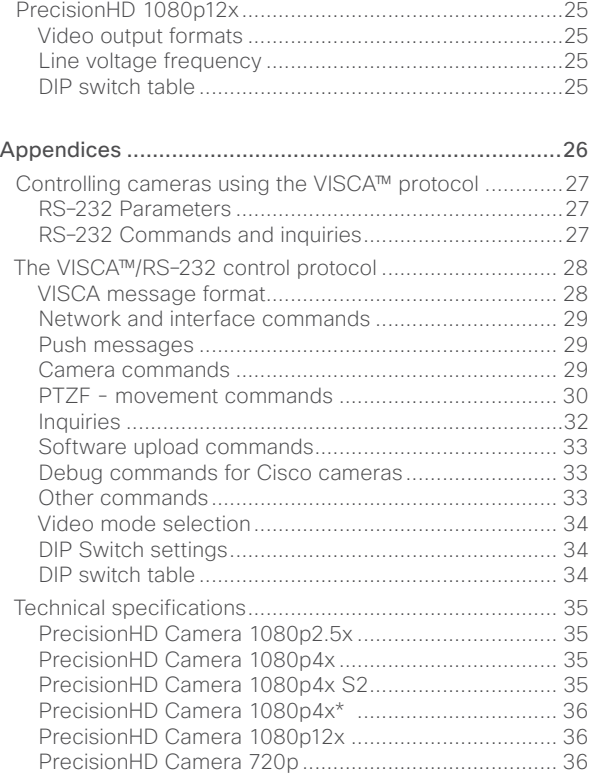

[Video output formats......................................................24](#page-23-0)

### <span id="page-2-0"></span>altalia.

**CISCO**. Cisco TelePresence PrecisionHD Camera

D14640.12 Cisco Telepresence PrecisionHD Camera User Guide TC6.2, August 2013. Copyright © 2010-2013 Cisco Systems, Inc. All rights reserved. CHAPTER 1 *Introduction* Contents **Introduction** Introduction The Physical Interface Connecting the Camera Daisy Chaining Video Output Format Appendices

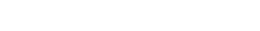

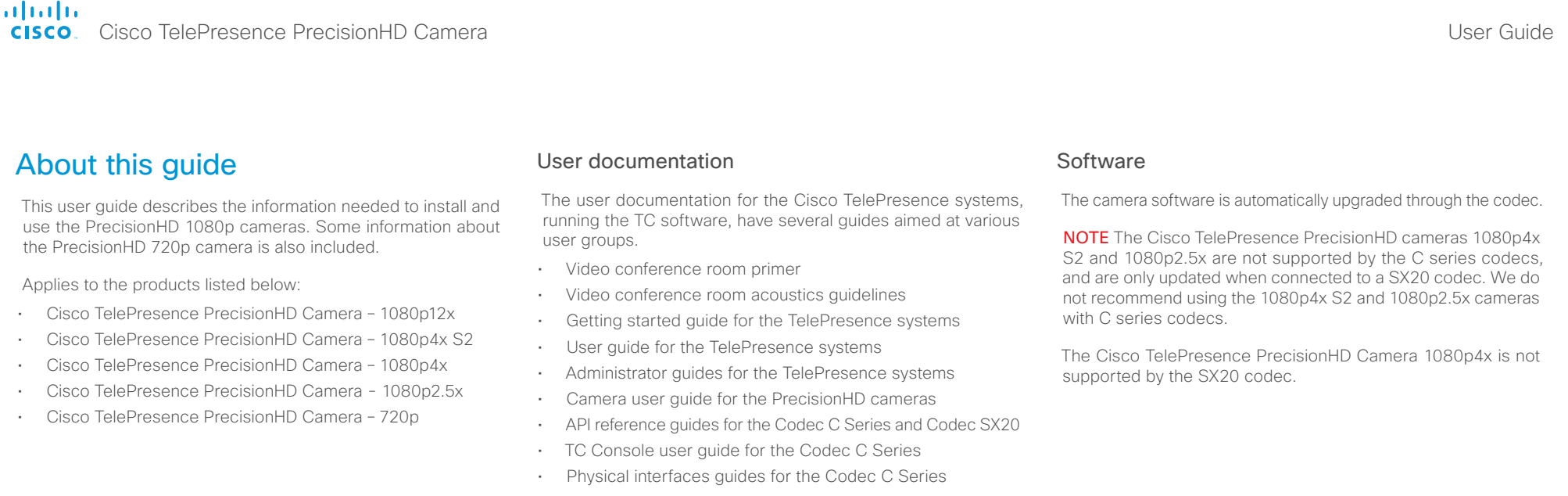

- Regulatory compliance and safety information guides
- Legal and licensing information for products using TC software

#### Download the user documentation

Go to:  $\triangleright$  <http://www.cisco.com/go/telepresence/docs> and select your product to see the user documentation for your product.

<span id="page-4-0"></span>offorting<br>
Cisco TelePresence PrecisionHD Camera

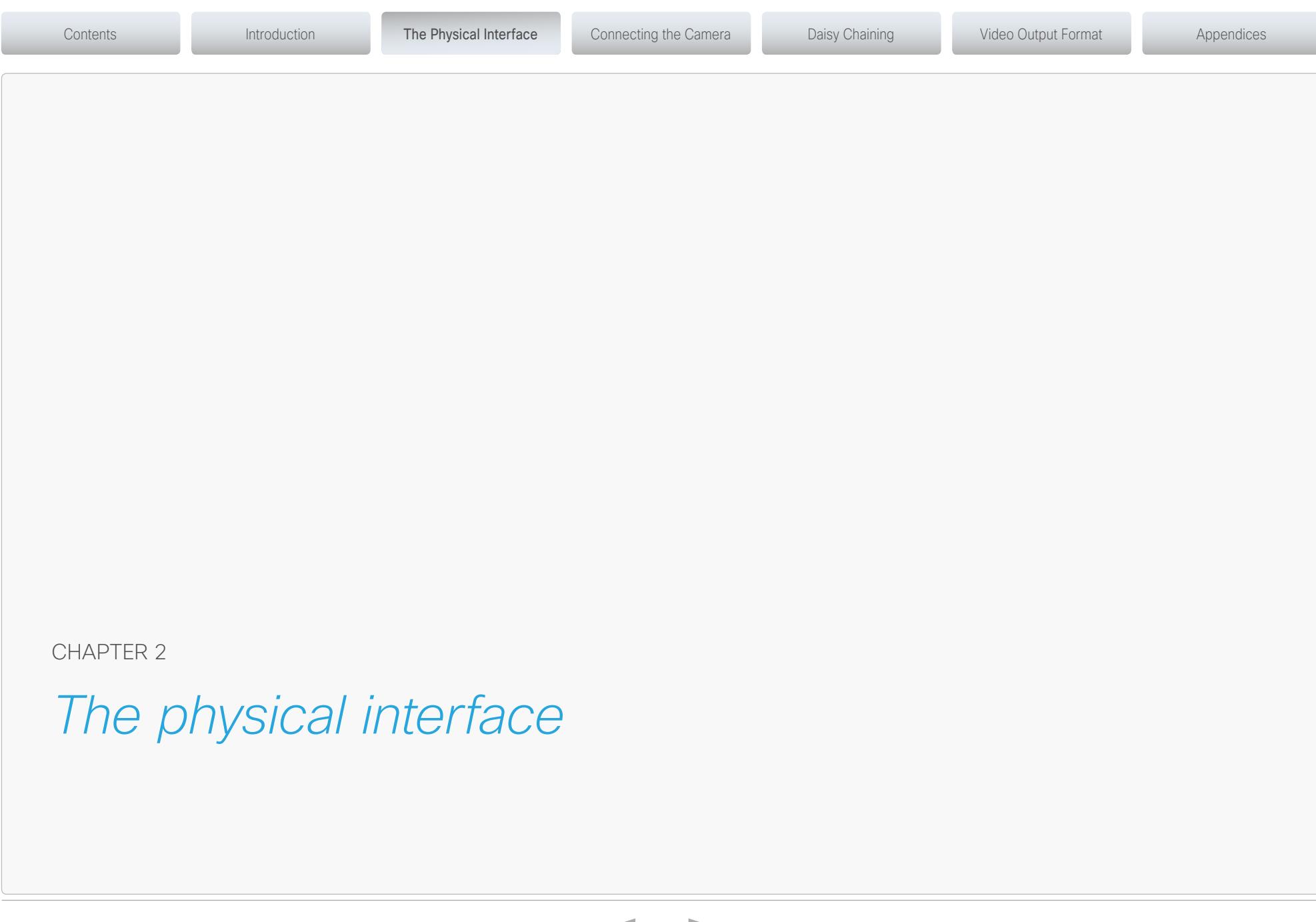

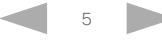

#### <span id="page-5-0"></span>ahaha Cisco TelePresence PrecisionHD Camera

When mounted upside down on the Profile 65" and the Profile 65" Dual, the LED is not visible.

## The PrecisionHD Camera 1080p12x

Part number: CTS-PHD-1080P12XG=/ CTS-PHD-1080P12XS=

### HDMI and HD-SDI

- HDMI is the main video source. The maximum resolution is 1080p60.
- HD-SDI\* is the secondary video source. The maximum resolution is 1080p30.
- The HDMI and HD-SDI\* can be used simultaneously. The maximum resolution is 1080p30, if you want both to run with the same resolution.

#### Camera control

Camera control is used for controlling the pan, tilt and zoom, and for powering up the camera.

#### Power

- When the camera is used with a Cisco Codec, power is supplied through the Camera Control cable.
- When the camera is used with non-Cisco codecs, you may have to connect the power separately.

#### Extra camera

For multi-camera setup, e.g. when you connect cameras in a daisy chain\*\*:

- The first camera in the chain is powered by the camera control cable. The next must use the 12V DC Power in.
- Use an extra camera cable between the Extra Camera sockets.

#### Ethernet

For software upgrades on daisy chained cameras. Requires software version TC3.0 or higher on the Codec C series.

#### Kensington lock

The Kensington lock may be used to prevent the camera from being moved from its place or to prevent theft.

> \* Not supported with Codec C20, C40 and C60. \*\* Not supported with Codec C20

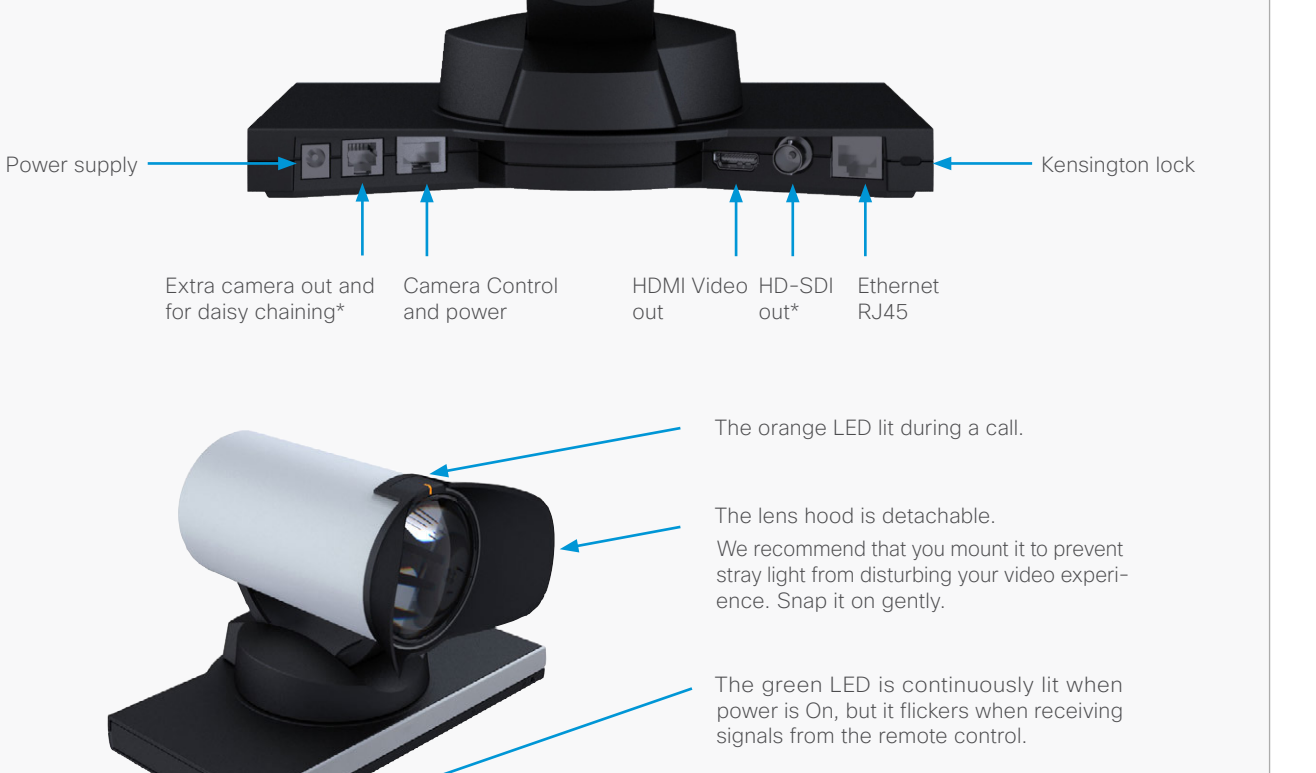

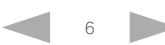

Contents **Introduction The Physical Interface** Connecting the Camera Daisy Chaining Video Output Format Appendices

#### <span id="page-6-0"></span>almha Cisco TelePresence PrecisionHD Camera

The PrecisionHD Camera 1080p4x

• HDMI is the video out source.

HDMI and Camera Control

Part number: CTS-PHD-1080P4XS=

• The maximum resolution is 1080p30/720p60.

#### Camera control

HDMI video out

Camera control is used for controlling the pan, tilt and zoom, and for powering up the camera.

Daisy-chain control is not supported. The camera can be used in a chain of multiple cameras, but only as the last camera in the chain.

#### Power

- When the camera is used with a Cisco Codec, power is supplied through the Camera Control cable.
- When the camera is used with non-Cisco codecs, you may have to connect the power separately.

#### USB

For future use.

#### Kensington lock

The Kensington lock may be used to prevent the camera being moved from its place or to prevent theft.

CAUTION! Do not pan or tilt the PrecisionHD 1080p4x camera by hand!

NOTE: The early shipments of the Quick Set C20 came with an interim version of the PrecisionHD 1080p4x camera (the PrecisionHD 1080p*4x\** camera).

> \* Available for a limited period of time. See the ["Technical specifications" on page 35](#page-34-1) section for details.

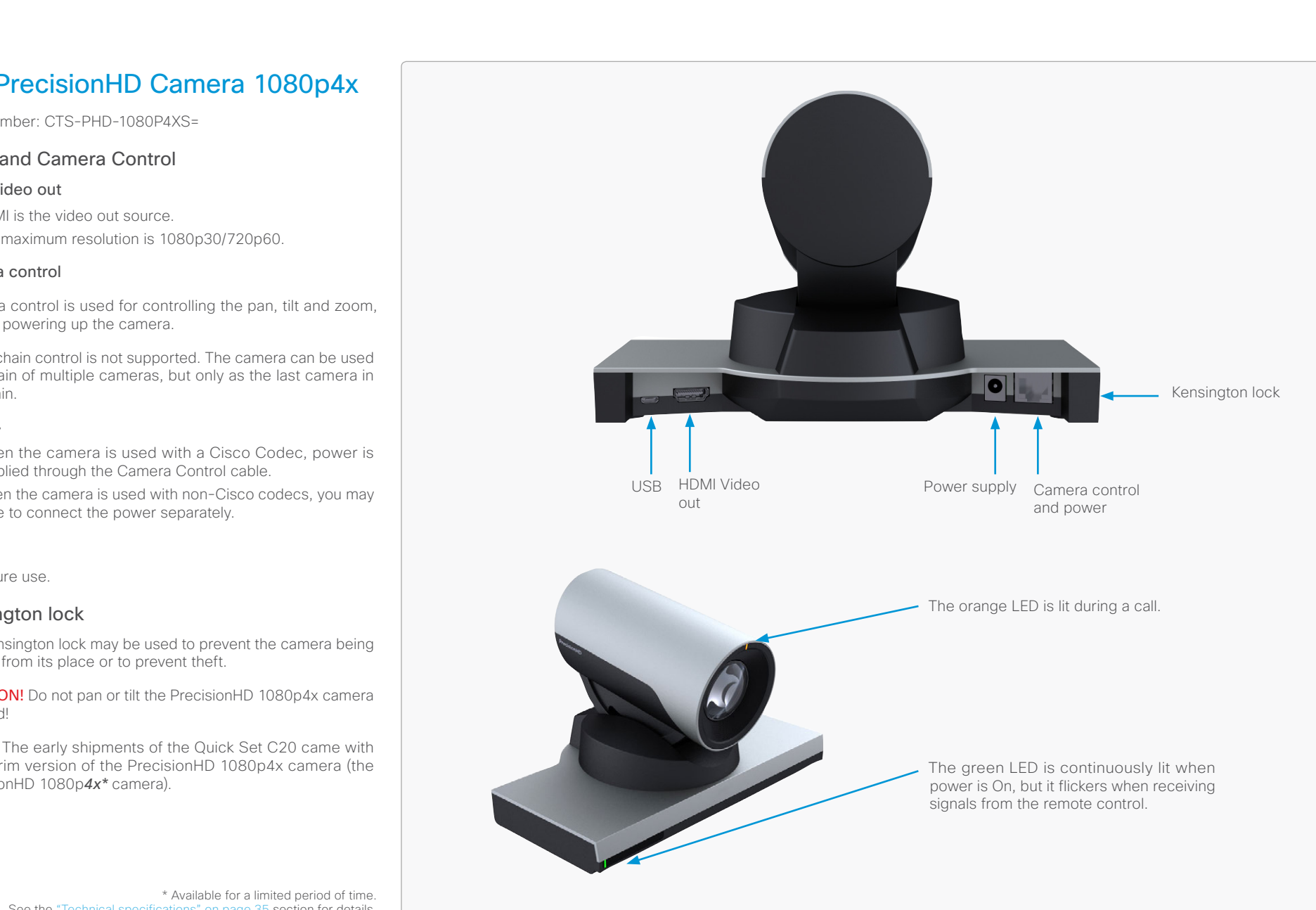

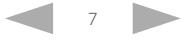

### <span id="page-7-0"></span>almha

Cisco TelePresence PrecisionHD Camera

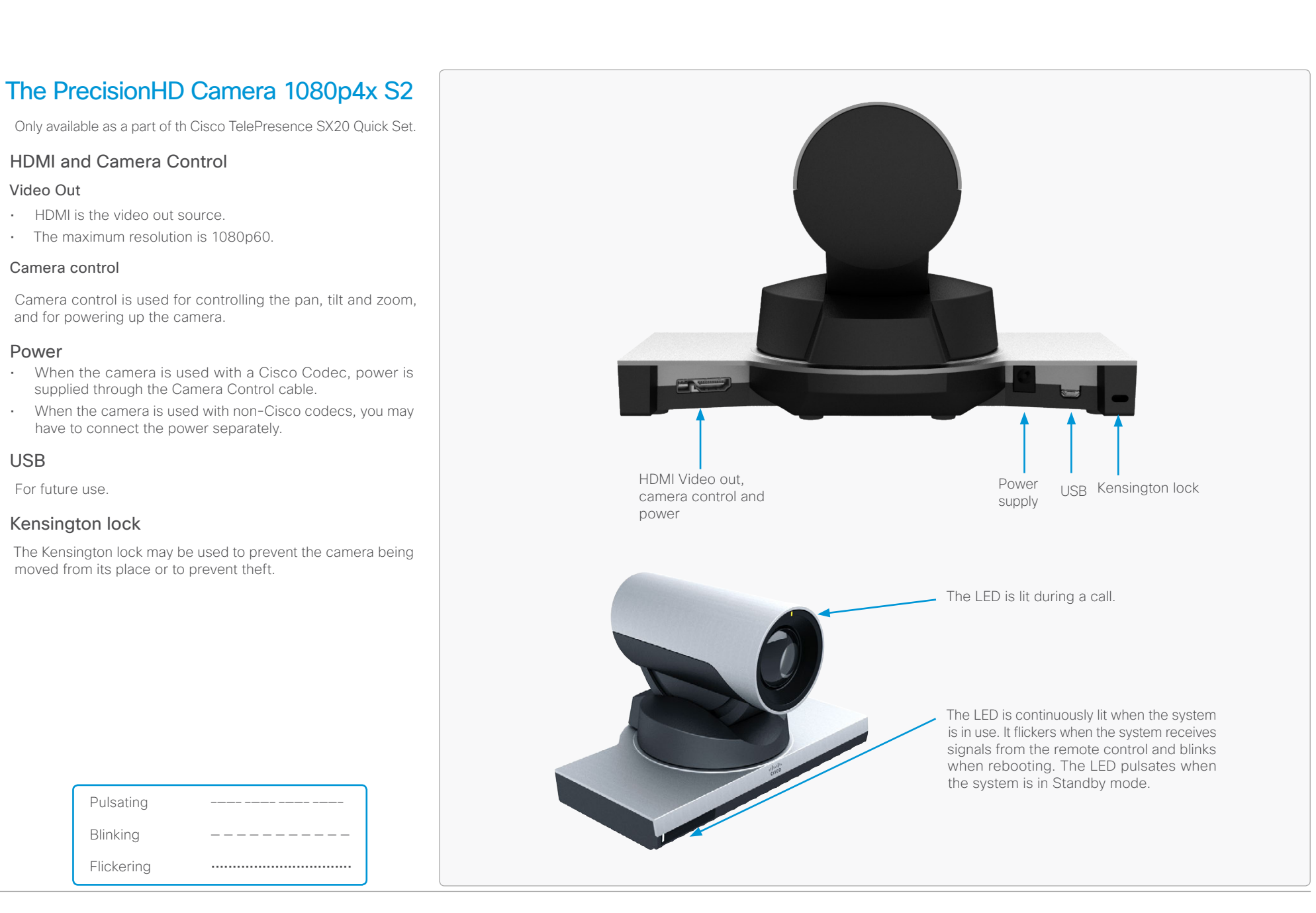

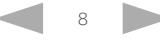

#### <span id="page-8-0"></span>almha Cisco TelePresence PrecisionHD Camera

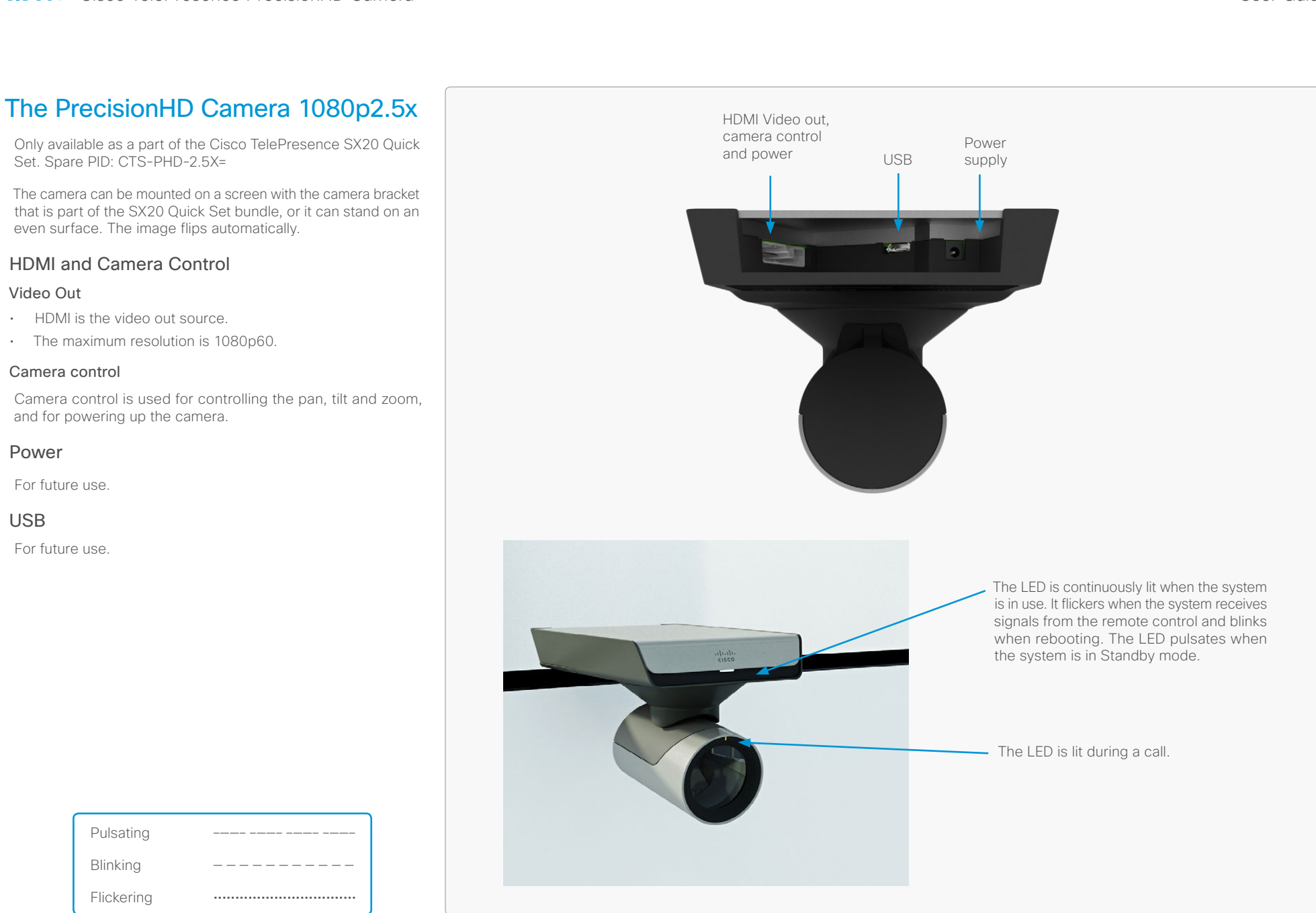

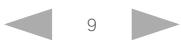

#### <span id="page-9-0"></span>almha Cisco TelePresence PrecisionHD Camera

HDMI

Power

Camera control

Extra camera

Kensington lock

• HDMI is the main video source. • The maximum resolution is 720p30.

and for powering up the camera.

supplied through Camera Control cable.

have to connect power separately.

moved from its place or to prevent theft.

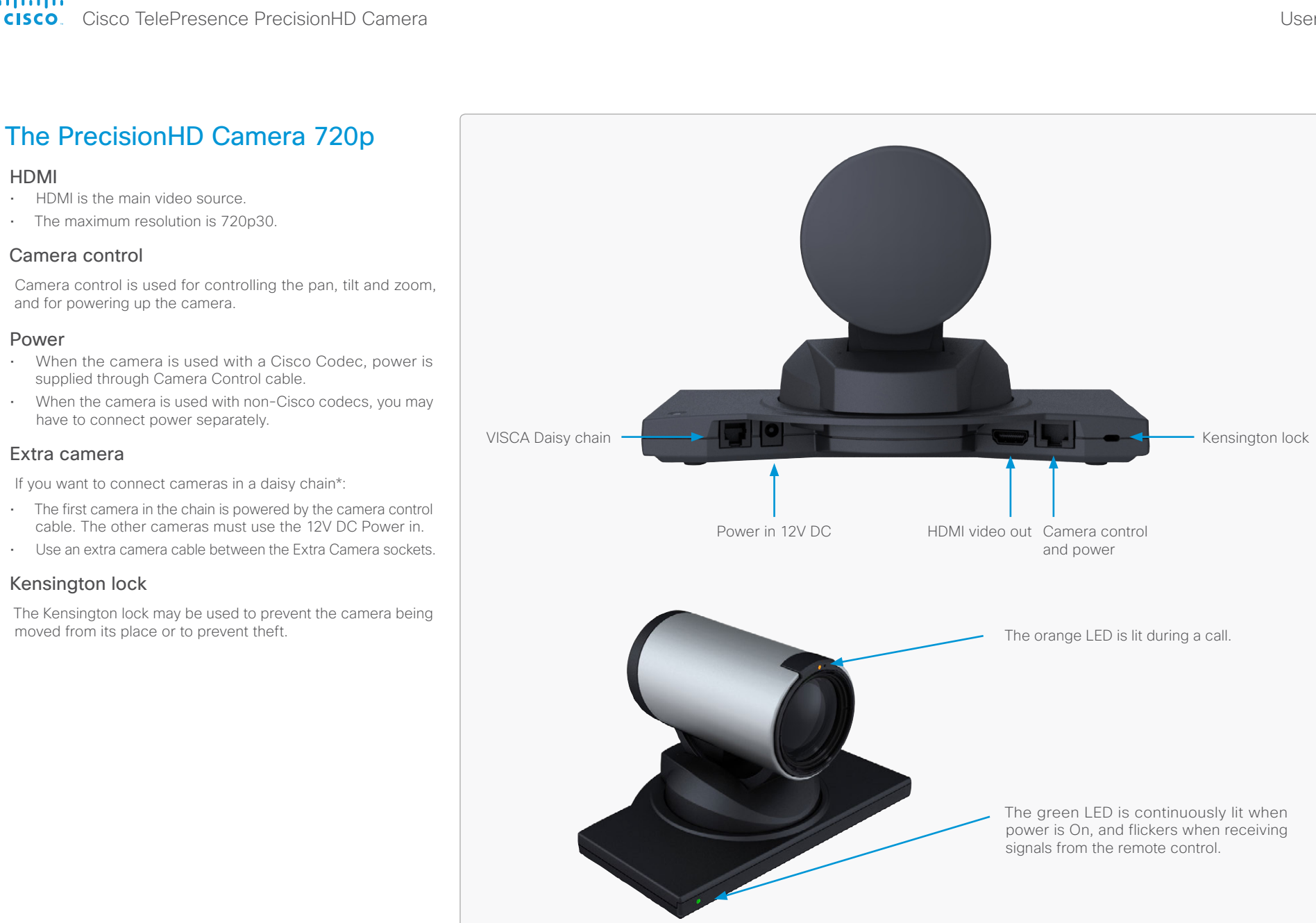

\* Not supported with Codec C20

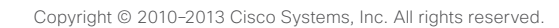

<span id="page-10-0"></span>offorting<br>
Cisco TelePresence PrecisionHD Camera

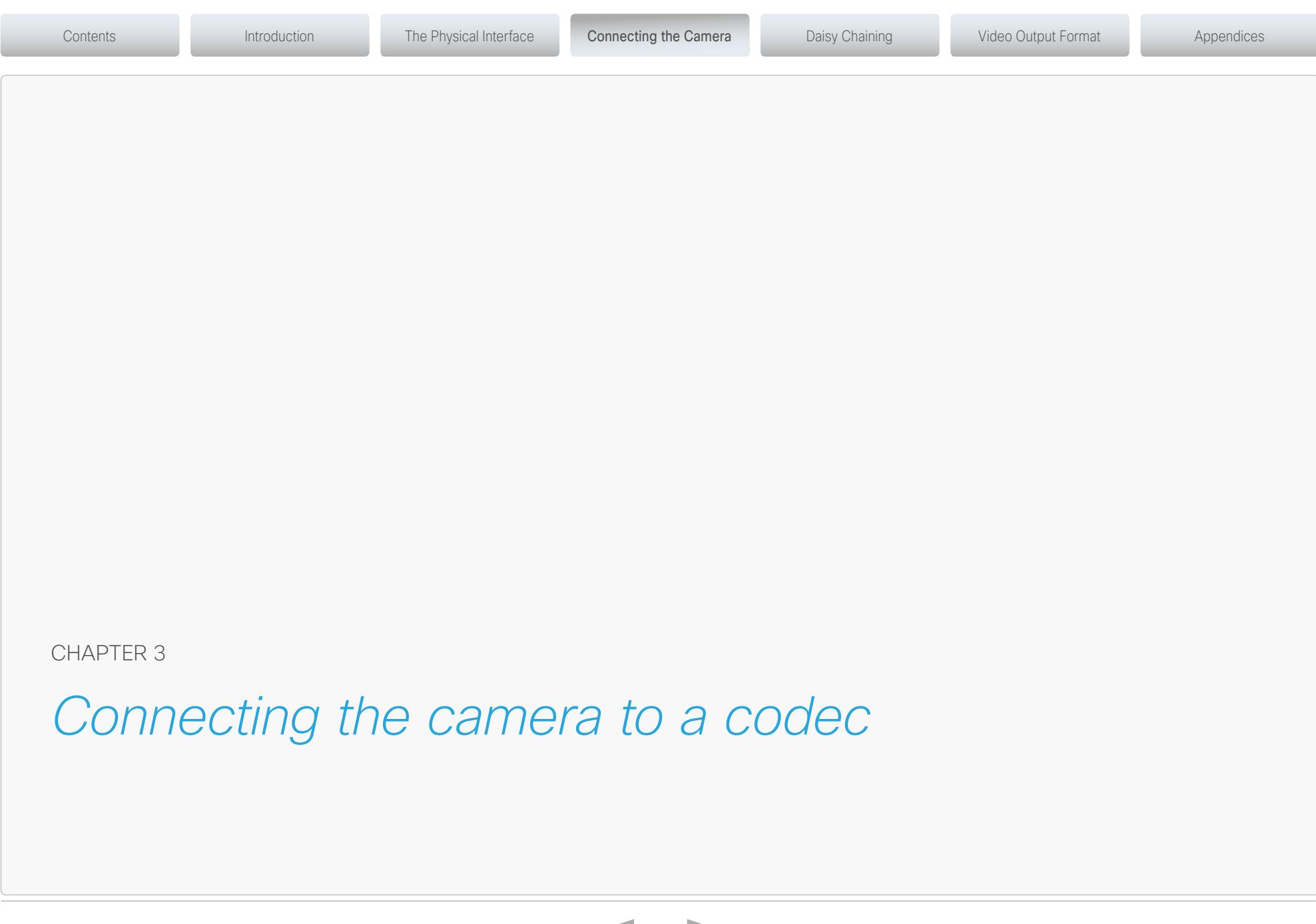

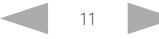

#### <span id="page-11-0"></span>ahaha Cisco TelePresence PrecisionHD Camera

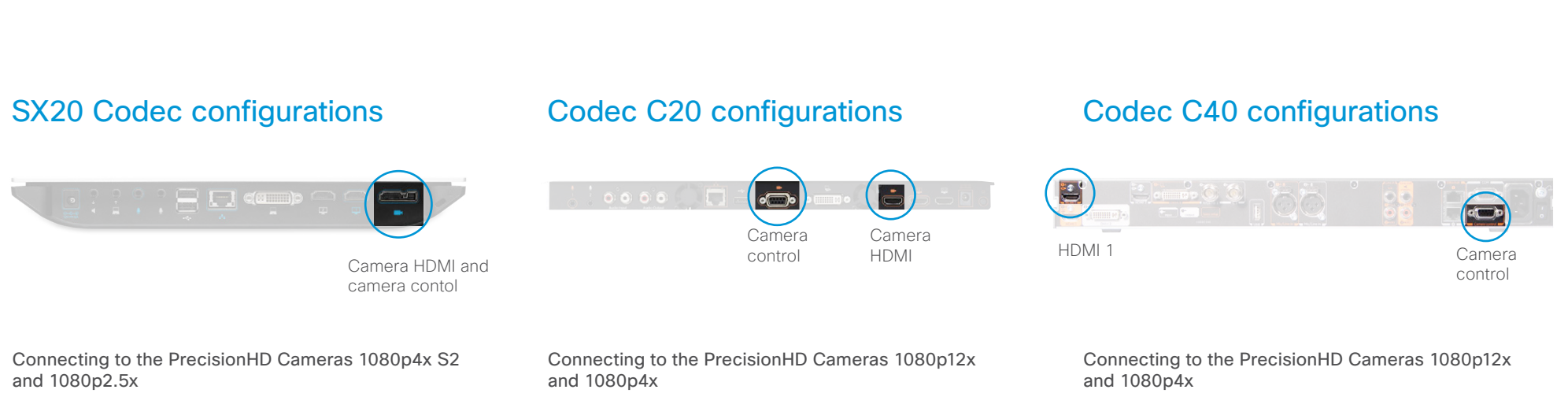

Connect the combined custom HDMI and camera control cable:

- From the *HD VIDEO OUT* connector on the camera.
- To the *CAMERA* connector on the SX20. Visca™ protocol is supported.

#### Connecting to other PrecisionHD Cameras

Connect the combined custom HDMI and camera control split cable:

- From the *HD VIDEO OUT* (HDMI) connector on the camera.
- From the *CODEC CONTROL IN* (RJ45) connector on the camera.
- To the *CAMERA* connector on the SX20. Visca™ protocol is supported.

Connect the HDMI cable:

- From the *HD VIDEO OUT* (HDMI) connector on the camera.
- To the *CAMERA* (HDMI) connector on the Codec C20.

Connect the camera control cable:

- From the *CODEC CONTROL IN* (RJ45) connector on the camera.
- To the *CAMERA CONTROL* (RS–232) connector on the Codec C20. Visca™ protocol is supported.

Connect the HDMI cable:

- From the *HD VIDEO OUT* (HDMI) connector on the camera.
- To the *HDMI 1 IN* (HDMI) connector on the Codec C40.

Connect the camera control cable:

- From the *CODEC CONTROL IN* (RJ45) connector on the camera.
- To the *CAMERA CONTROL* (RS–232) connector on the Codec C40.

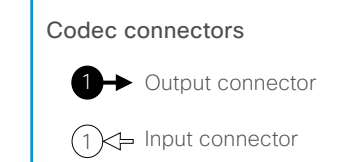

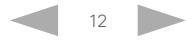

#### <span id="page-12-0"></span>ahaha Cisco TelePresence PrecisionHD Camera

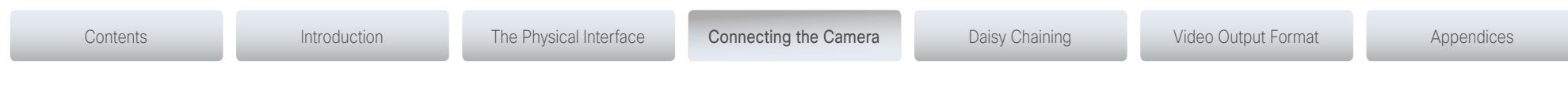

## Codec C60 configurations

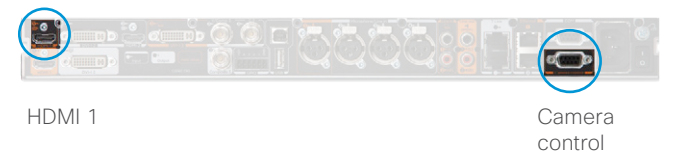

#### Connecting to the PrecisionHD Cameras 1080p12x and 1080p4x

Connect the HDMI cable:

- From the *HD VIDEO OUT* (HDMI) connector on the camera.
- To the *HDMI 1 IN* (HDMI) connector on the Codec C60.

Connect the camera control cable:

- From the *CODEC CONTROL IN* (RJ45) connector on the camera.
- To the *CAMERA CONTROL* (RS–232) connector on the Codec C60. Visca™ protocol is supported.

### Codec C90 configurations

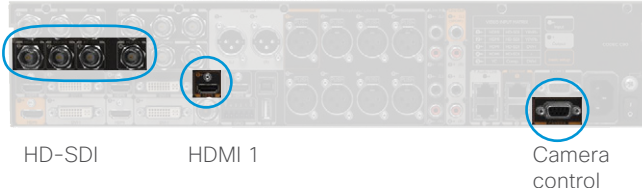

#### Connecting to the PrecisionHD Cameras 1080p12x and 1080p4x

#### Basic setup

Connect the HDMI cable:

- From the *HD VIDEO OUT* (HDMI) connector on the camera.
- To the *HDMI 1* (HDMI ) connector on the Codec C90.

Connect the camera control cable:

- From the *CODEC CONTROL IN* (RJ45) connector on the camera.
- To the *CAMERA CONTROL* (RS–232) connector on the Codec C90. Visca™ protocol is supported.

#### Other configuration for 1080p12x

The HDMI <1..4> and HD-SDI <1..4> connectors can be used for the camera. The HDMI and HD-SDI can be used simultanously.

Connect the HD-SDI cable:

- From the *HD-VIDEO OUT* (HD-SDI) connector on the camera.
- To the *HD-SDI* <1..4> connector on the Codec C90.

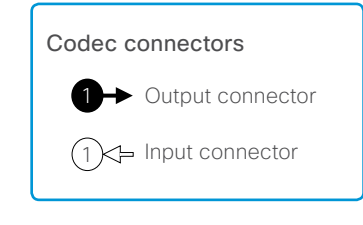

#### <span id="page-13-0"></span>aludu **Cisco** Cisco TelePresence PrecisionHD Camera

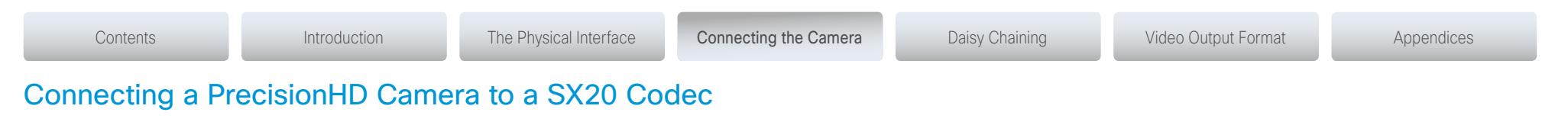

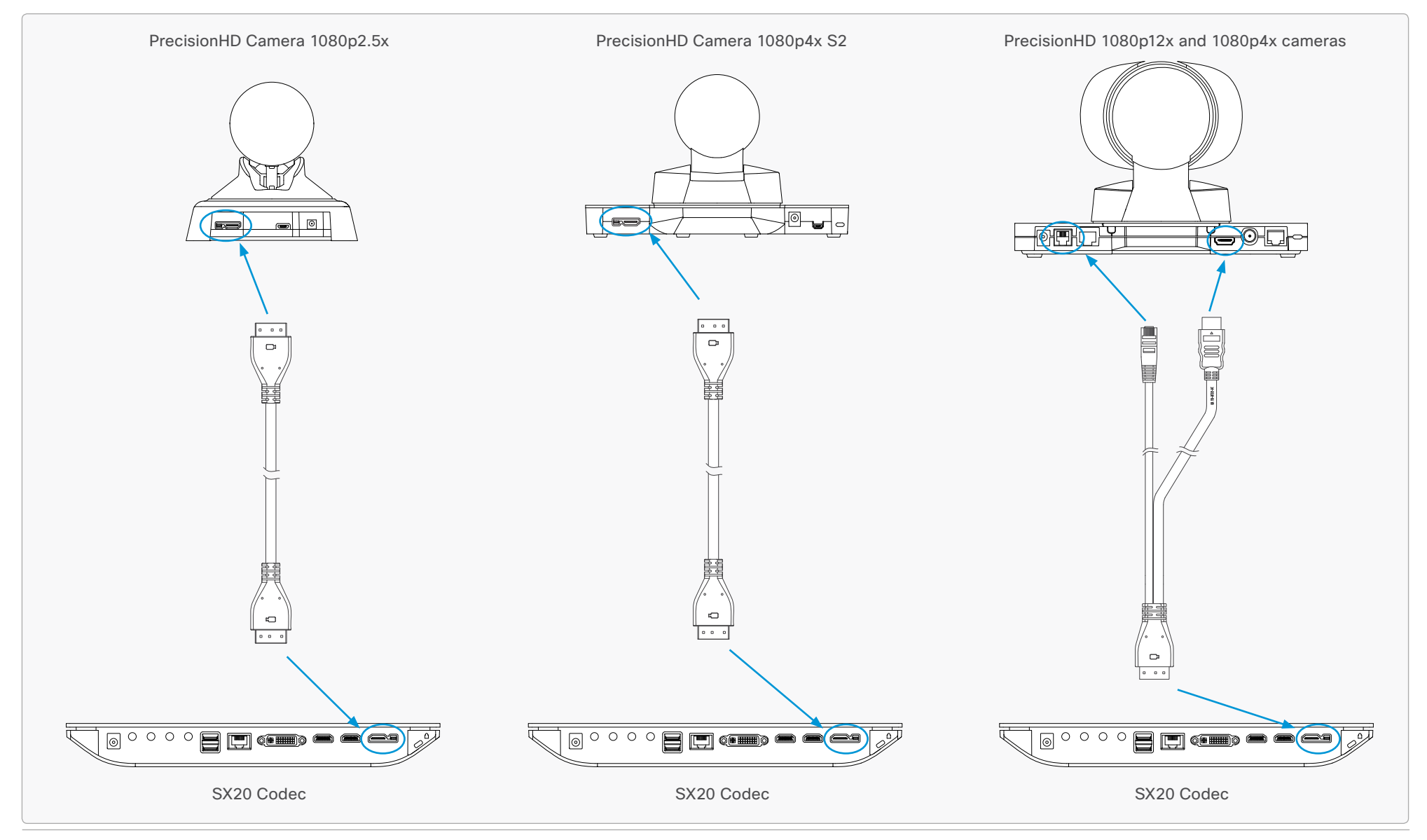

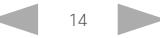

<span id="page-14-0"></span>alialia

CISCO. Cisco TelePresence PrecisionHD Camera

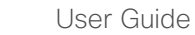

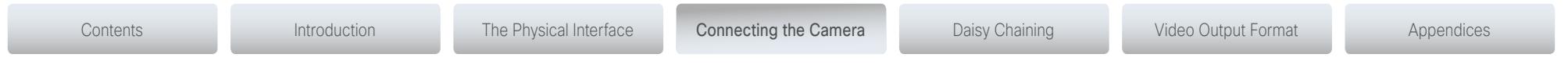

## Connecting a PrecisionHD Camera to a C series codec

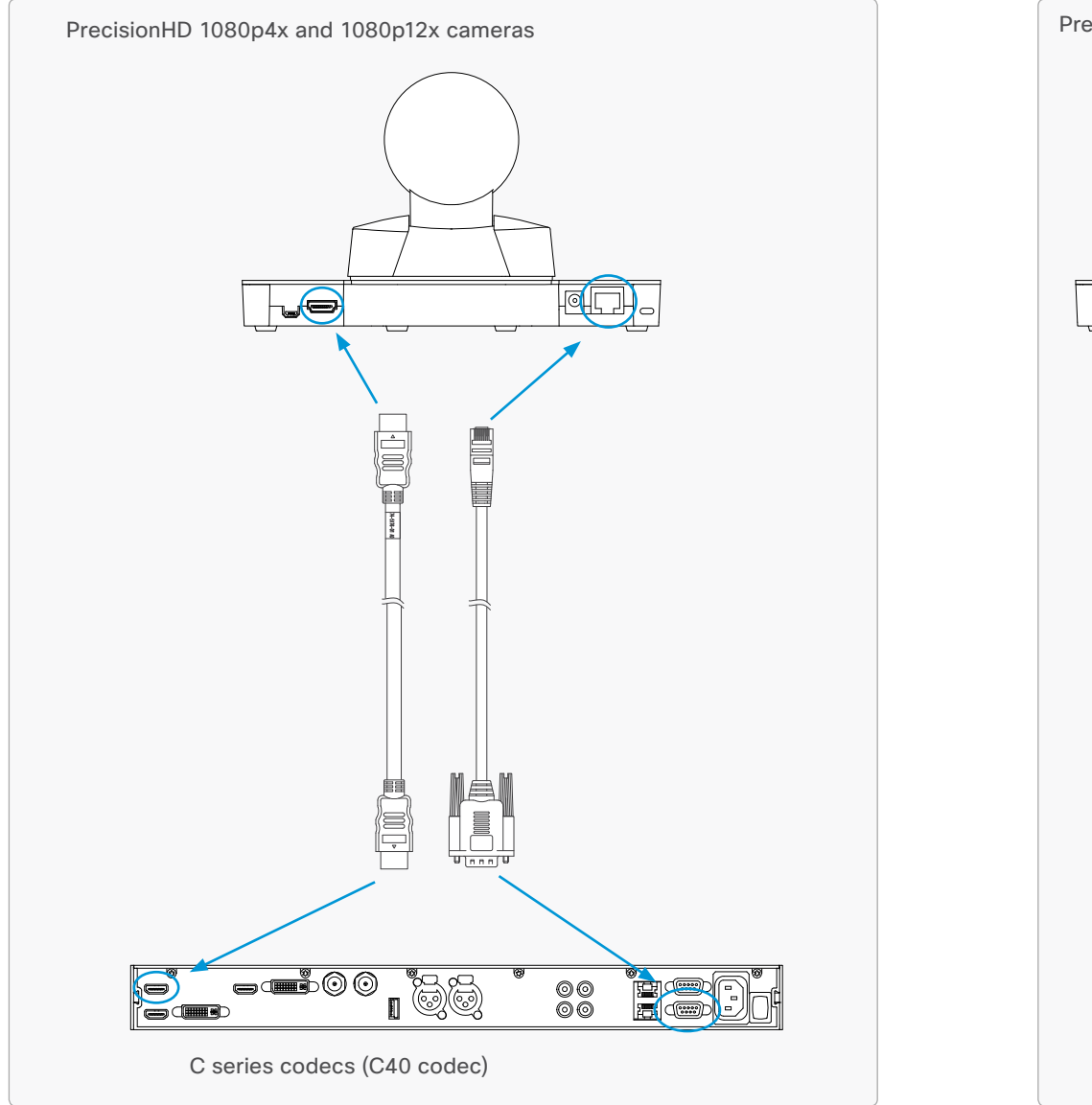

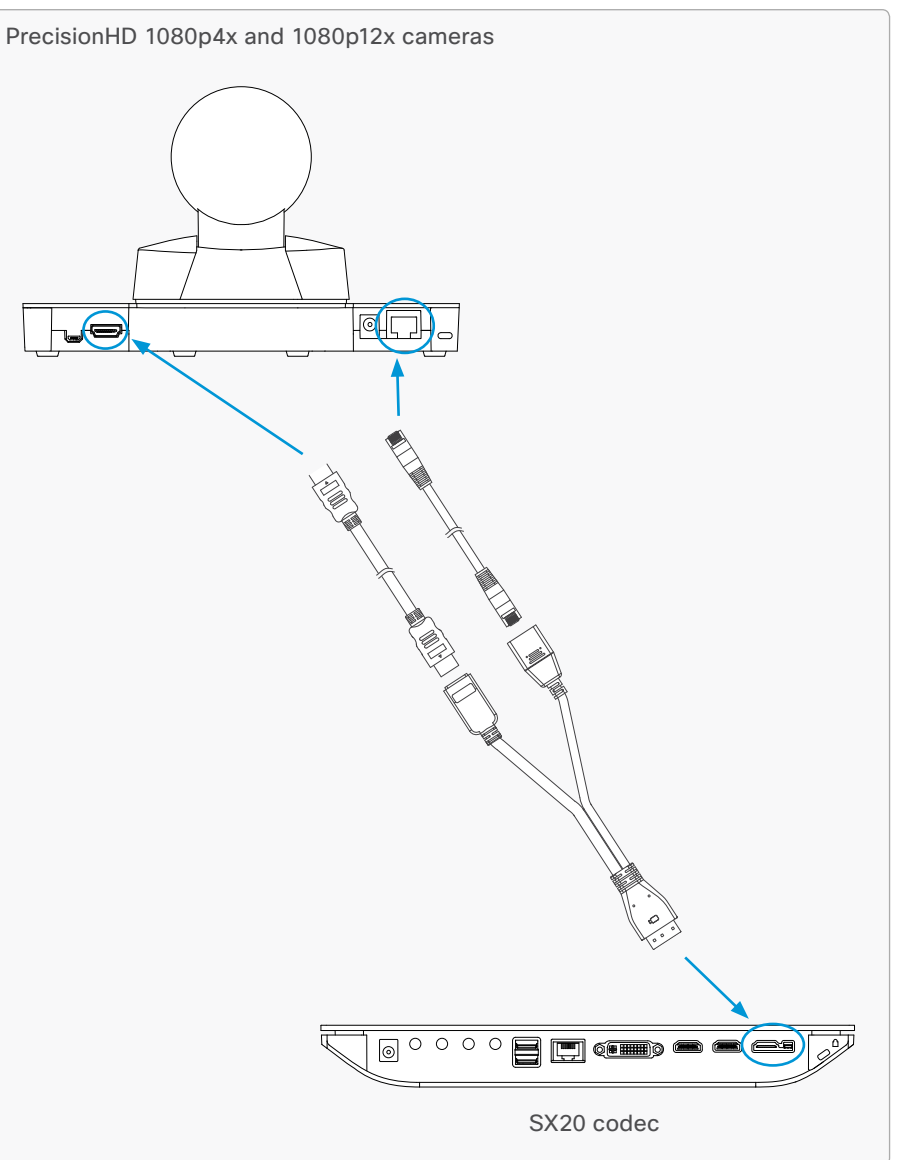

#### <span id="page-15-0"></span>ahaha

Cisco TelePresence PrecisionHD Camera

### Camera cables

#### HDMI cable

The HDMI cable delivered with the camera is 5 meters.

Maximum length is 15 meter with a category 2 certified good quality HDMI cable. This cable can be used with the C20, C40, C60 and C90 Codecs.

Part number: CAB-2HDMI-5M=

#### HD–SDI cable

The HD-SDI cable must be purchased separately. The maximum recommended length of HD–SDI cable is 100 meters. This cable can be used with the C90 Codec.

#### HDMI to DVI–D adapter

A HDMI to DVI–D adapter is used when connecting a camera to a MXP Codec or a Video Switch.

#### Daisy Chain Camera Cable

CAB-VCDC-6.5M= PrecisionHD Camera Daisy-Chain cable for Visca Control-6.5m

CAB-VCDC-20M= PrecisionHD Camera Daisy-Chain cable for Visca Control-20m

#### Camera Cable

Control cable for use with C90,C60, C40:

CAB-VC-5M= Visca Control Cable 5m - DB9 to RJ45

CAB-VS-6.5M= Visca Control Cable 6.5m - DB9 to RJ45 - requires PSU-CAM-V=

CAB-VS-20M= Visca Control Cable 20m - DB9 to RJ45 - requires PSU-CAM-V=

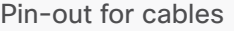

If you must assemble your own cables, the tables show the pin-out required.

Contents **Introduction** The Physical Interface Connecting the Camera Daisy Chaining Video Output Format Appendices

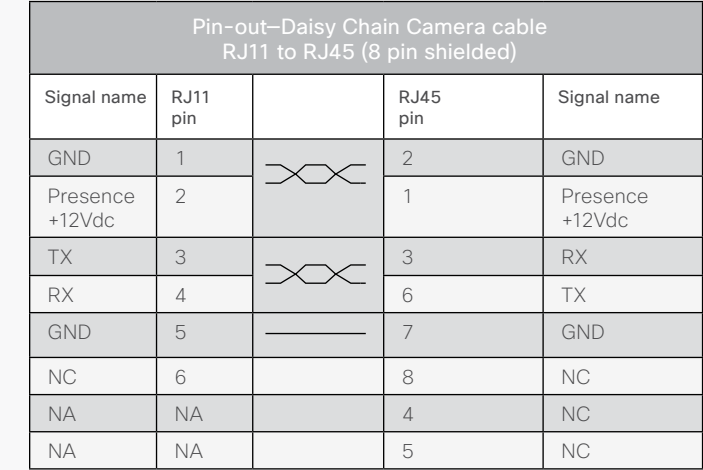

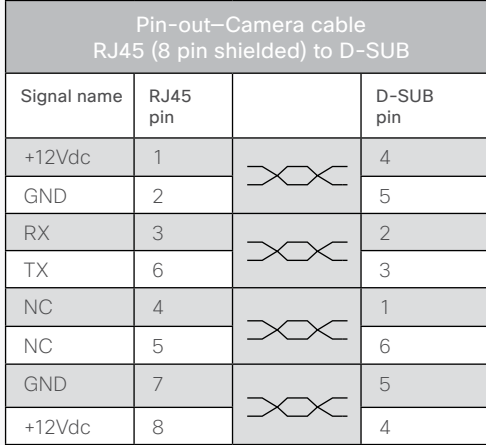

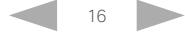

#### <span id="page-16-0"></span>almlu

**Cisco** Cisco TelePresence PrecisionHD Camera

#### Contents **Introduction** The Physical Interface Connecting the Camera Daisy Chaining Video Output Format Appendices Pin out — Custom plug camera cable The custom cable is used when connecting a SX20 codec to a PrecisionHD Camera Custom Plug **Custom Plug Custom Plug** 1080p4x S2 or a PrecisionHD Camera 1080p2.5x. Pin# Pin# Signal Name Part number: CAB-HDMI-PHD4XS2  $1$  TMDS Data $2+$  $\frac{3}{3}$   $\frac{1}{2}$   $\frac{1}{2}$   $\frac{1}{2}$   $\frac{1}{3}$   $\frac{1}{2}$   $\frac{1}{2}$   $\frac{1}{2}$   $\frac{1}{2}$   $\frac{1}{2}$   $\frac{1}{2}$   $\frac{1}{2}$   $\frac{1}{2}$   $\frac{1}{2}$   $\frac{1}{2}$   $\frac{1}{2}$   $\frac{1}{2}$   $\frac{1}{2}$   $\frac{1}{2}$   $\frac{1}{2}$   $\frac{1}{2}$   $\frac{1}{2}$   $\frac{1}{2}$ Custom plug 2 **V** 7 TMDS Data2 Shield 000 卫 4 4 TMDS Data1+ Pin1 Б  $\exists$ ਤੌ Ō. Ņ  $\Box$ 6 6 TMDS Data1- 5 **V** 5 TMDS Data1 Shield  $-5.3$ 7  $\vert$  7  $\vert$  TMDS Data0+ ale<br>ale  $\overline{9}$   $\overline{1}$   $\overline{1}$   $\overline{$ 事<br>事 Pin2 T  $\mathbf{U}^{\top}\mathbf{U}^{\top}$ ਤੋਂ ਤੋਂ ਤੋ 고 있고 무 8 **8** TMDS Data0 Shield 28. 10 10 TMDS Clock+  $12$   $\left| \begin{array}{ccc} 12 & 12 \end{array} \right|$  TMDS Clock-11 **11 11** TMDS Clock Shield 14 **14** Utility 19 19 Hot Plug Detect  $000 \pm 50$ 17 17 DDC /CEC Ground 13 13 CEC Custom plug 15 | <del><u>\_</u>\_\_\_\_\_\_\_\_\_\_\_\_\_\_</del> | 15 | SCL 16 | <del>| | | | | | | | | |</del> | 16 | SDA  $-28.0$ 18  $\sqrt{18}$  +5V Power Pin2 20  $+12V$  Power ACA C 21 21 GND Ele<br>Sle 23 23 GND  $+6.3$ 22 and **22** 22 RS232 level (output) - Pin19<br>- Pin20<br>- Pin21 PLUG Pin1 24 24 RS232 level (input)  $\Box$ CUSTOM Shell | <del>| | | | | | | | |</del> | Shell | Shell  $\begin{array}{ccc} & \circ & \circ & \circ \end{array}$  $9.0^{+0.3}_{-0.0}$

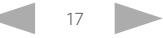

#### <span id="page-17-0"></span>almha

**Cisco** Cisco TelePresence PrecisionHD Camera

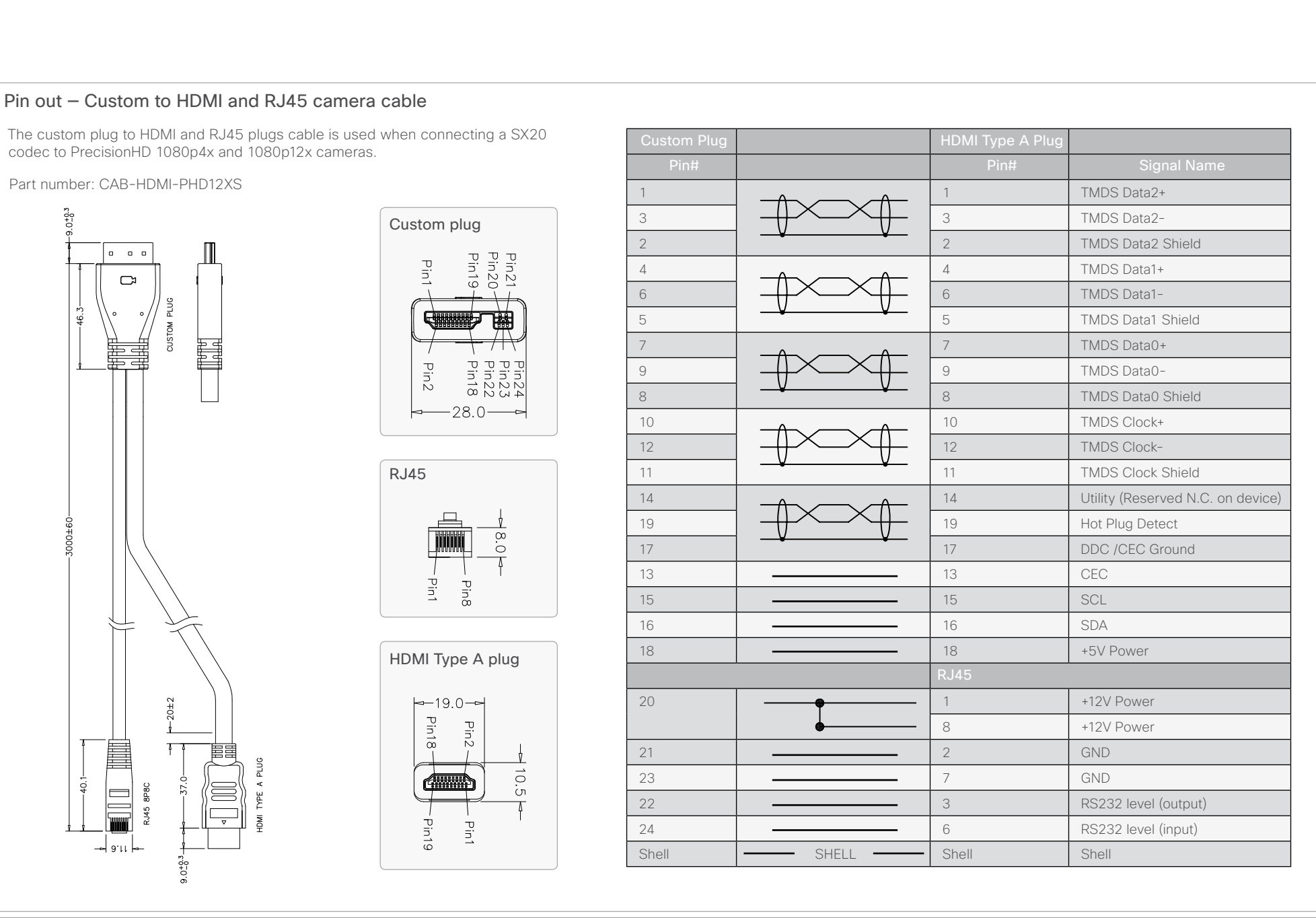

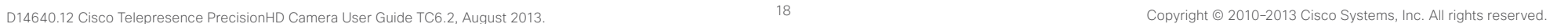

<span id="page-18-0"></span>ahaha

Cisco TelePresence PrecisionHD Camera

#### Contents **Introduction** The Physical Interface Connecting the Camera Daisy Chaining Video Output Format Appendices Pin out — Custom to HDMI female and RJ45 female camera cable The custom plug to HDMI female and RJ45 female plugs cable is used as Custom Plug **HDMI A Type Female Plug Custom Plug HDMI A Type Female Plug** an extension when connecting a SX20 codec to PrecisionHD 1080p4x and 1080p12x Pin# Pin# Signal Name cameras. 1 1 TMDS Data2+ Part number: CAB-PHD4XS2-SPLIT  $\overline{3}$  TMDS Data2-Custom plug 2 **I** TMDS Data 2 Shield Pin20 **Pin19** Pin21 PinT 4 4 TMDS Data1+  $\begin{array}{ccc} 0 & 0 & 0 \end{array}$ 6 6 TMDS Data1-  $\Box$ 5 5 TMDS Data1 Shield 7 7 TMDS Data0+ Pin2 ℸ ᠊ᠣ᠊ᠣ 9  $\left| \begin{array}{ccc} \downarrow \downarrow \downarrow \downarrow \downarrow \downarrow \downarrow \downarrow \end{array} \right|$  9  $\left| \begin{array}{ccc} \uparrow \downarrow \uparrow \downarrow \downarrow \downarrow \downarrow \end{array} \right|$  $\frac{1}{2}$  $\equiv$ 8 a contract the state of the state of the state of the state of the state of the state of the state of the state of the state of the state of the state of the state of the state of the state of the state of the state of t 28.O 10 10 TMDS Clock+  $12$   $\left| \left| \left| \left| \left| \left| \left| \right| \right| \right| \right| \right| \right|$   $\left| \left| \left| \left| \left| \left| \right| \right| \right| \right| \right|$   $\left| \left| \left| \left| \left| \left| \right| \right| \right| \right| \right|$ 11 11 TMDS Clock Shield HDMI A Type Female 14 **14** 14 Utility (Reserved N.C. on device)  $19$  Hot Plug Detect 17 **17** DDC *I*CEC Ground 13 CEC 15 | <del><u>\_</u>\_\_\_\_\_\_\_\_\_\_\_\_\_\_\_</del> | 15 | SCL 16 | <del>| | | | | | | | | |</del> | 16 | SDA 18 18 18 +5V Power RJ45 Female Plug RJ45 Female 20 **1** <del>1</del> <del>1</del> 2V Power 8 +12V Power 21 2 GND 22 **6** GND **EMALE** 23 a contract a contract a contract of the RS232 level (input) 345 24 and **24** and 24 and 24 and 24 and 24 and 24 and 24 and 25 and 26 and 26 and 26 and 26 and 26 and 26 and 26 and 26 and 26 and 26 and 26 and 26 and 26 and 26 and 26 and 26 and 26 and 26 and 26 and 26 and 26 and 26 and 26 soraket | Shell SHELL Shell Shell

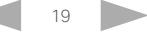

<span id="page-19-0"></span>dului<br> **Cisco** Cisco TelePresence PrecisionHD Camera

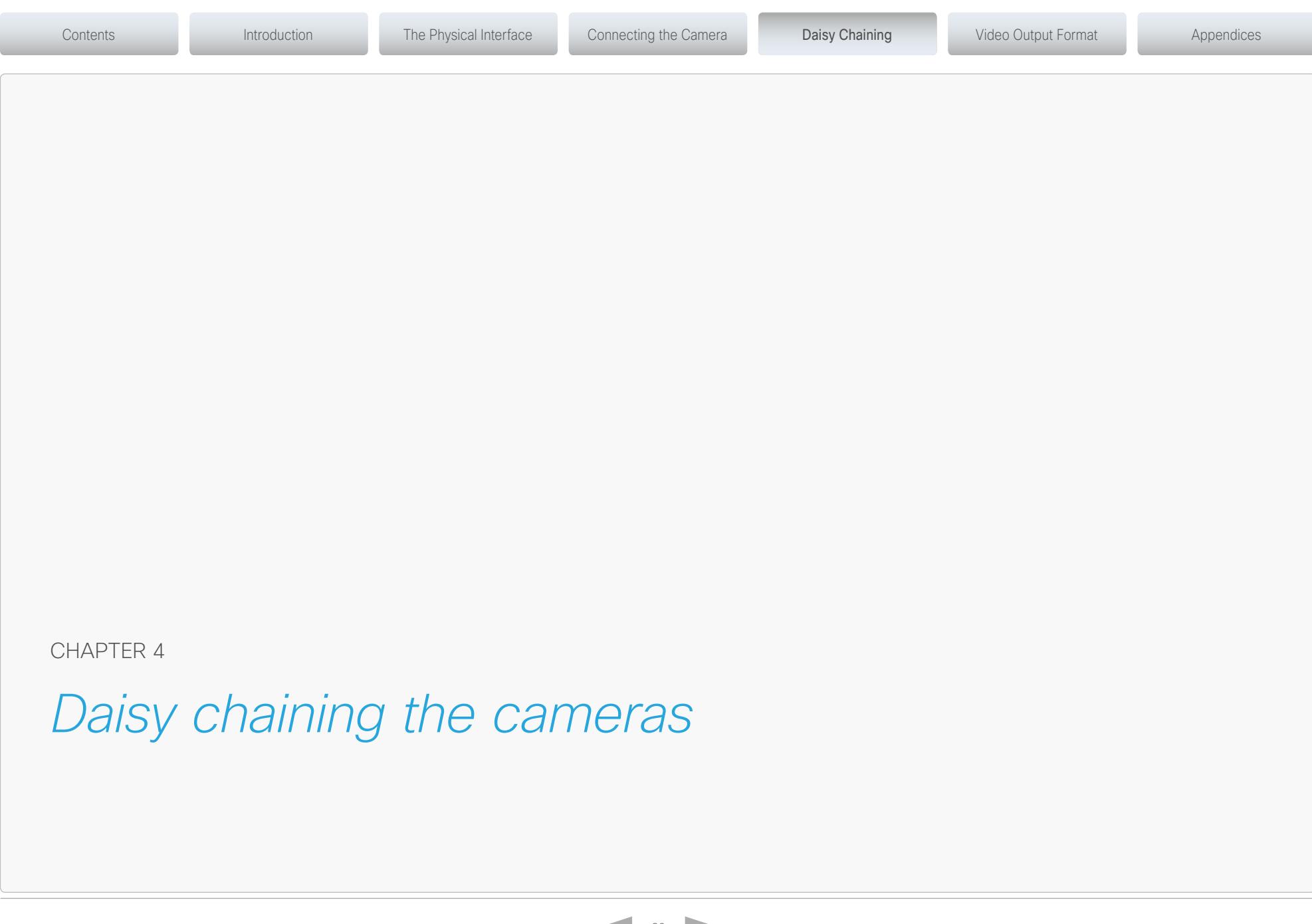

<span id="page-19-1"></span>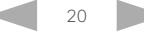

#### <span id="page-20-0"></span>ahaha

Cisco TelePresence PrecisionHD Camera

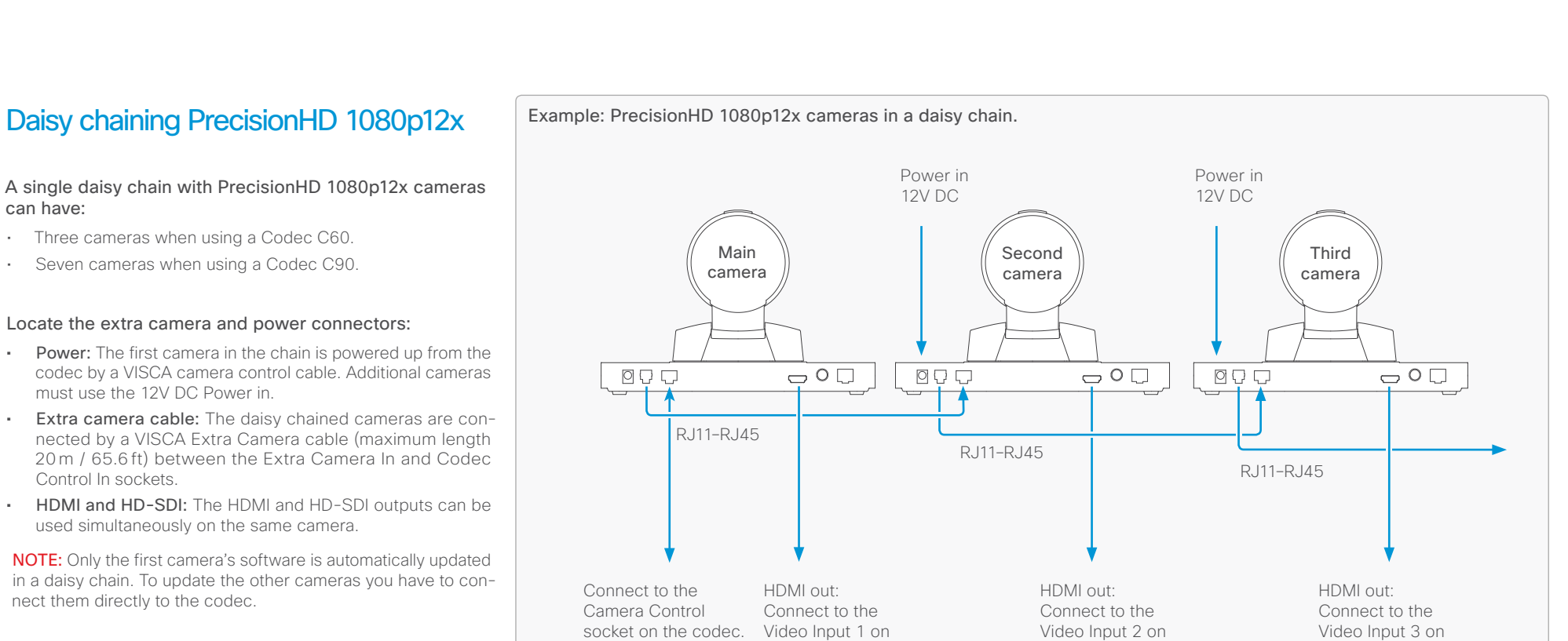

the codec

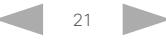

the codec

VISCA™ is a trademark of Sony Corporation

the codec

#### <span id="page-21-0"></span>ahaha

Cisco TelePresence PrecisionHD Camera

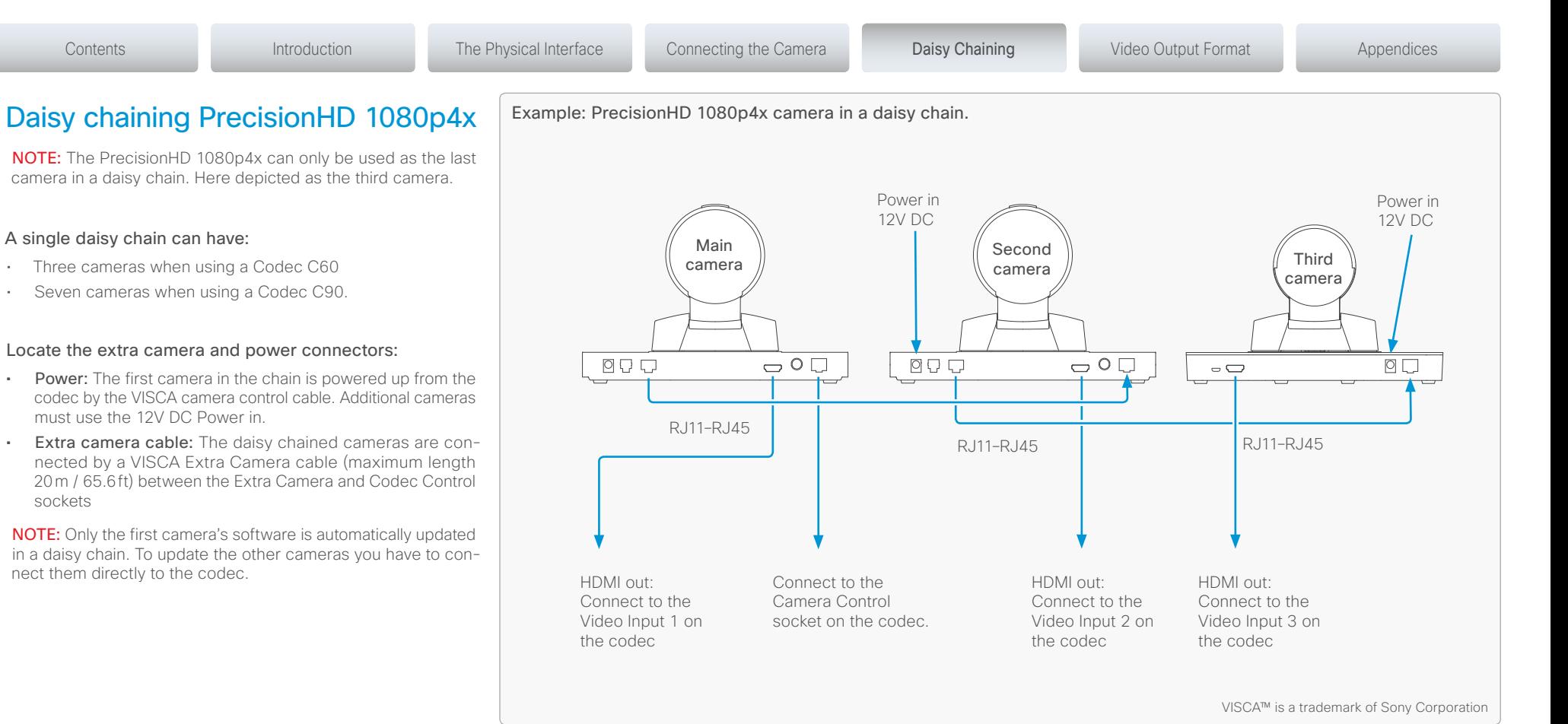

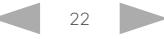

#### <span id="page-22-0"></span>ahaha **Cisco** Cisco TelePresence PrecisionHD Camera

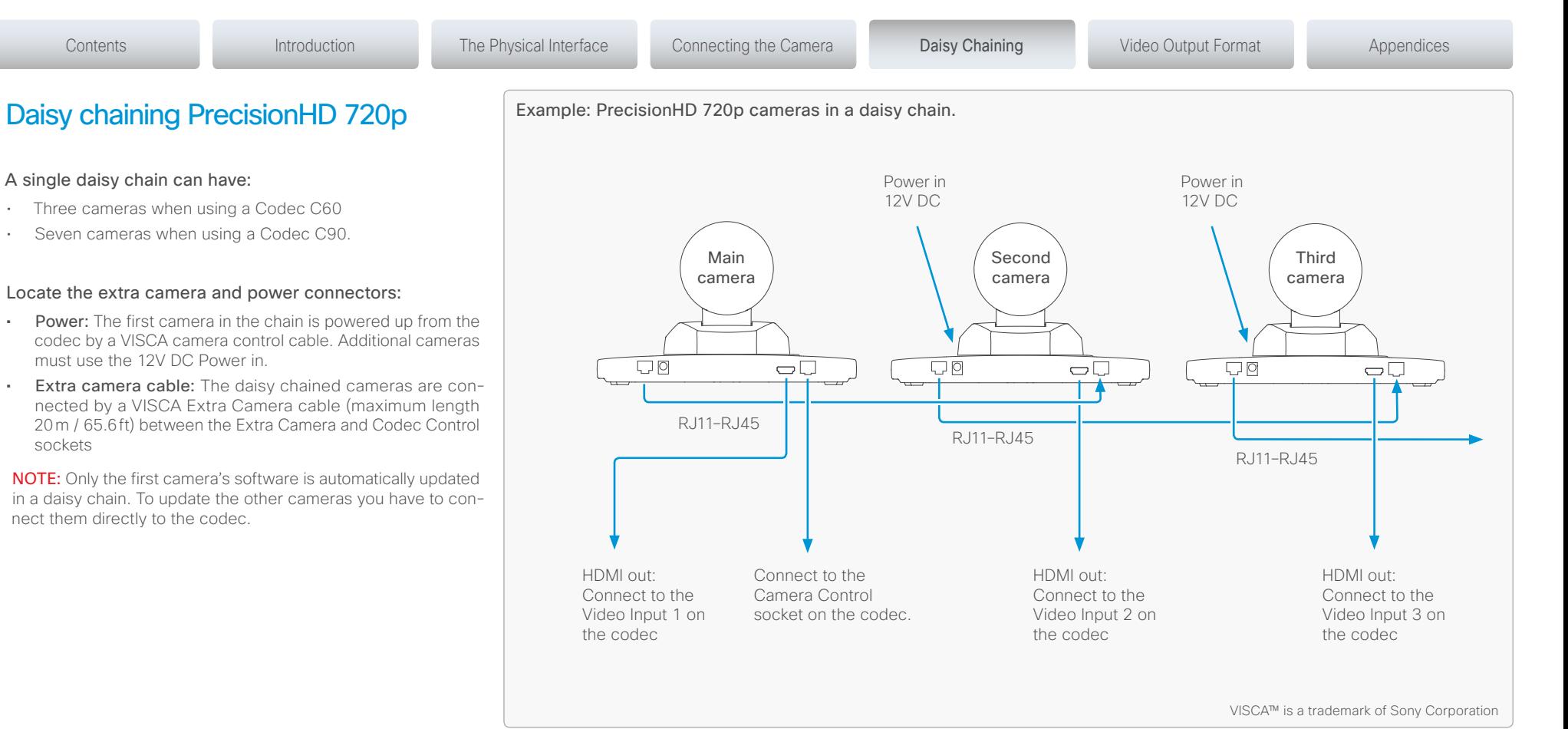

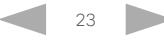

### <span id="page-23-0"></span>altalia.

**CISCO**. Cisco TelePresence PrecisionHD Camera

<span id="page-23-1"></span>D14640.12 Cisco Telepresence PrecisionHD Camera User Guide TC6.2, August 2013. Copyright © 2010-2013 Cisco Systems, Inc. All rights reserved. [CHAPTER 5](#page-19-1) *Video output formats* PrecisionHD 1080p12x Contents **Introduction** The Physical Interface Connecting the Camera Daisy Chaining Video Output Format Appendices

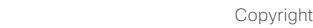

#### <span id="page-24-0"></span>almha Cisco TelePresence PrecisionHD Camera

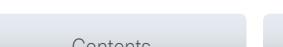

User Guide

### PrecisionHD 1080p12x

The information on this page applies to the PrecisionHD 1080p12x camera. The camera has DIP switches for video output format setting.

NOTE: The early shipments of the Quick Set C20 came with an interim version of the PrecisionHD 1080p4x camera (the PrecisionHD 1080p*4x\** camera). The interim version has DIP switches for video output format setting, see the table on this page.

#### Video output formats

The DIP switches 1 to 5 set the video output format for the camera. The DIP switches are located under the camera. The default setting is *Auto*, see the table to the right.

Maximum resolution:

- 1080p60 for PrecisionHD 1080p12x zoom
- 1080p30 for PrecisionHD 1080p4x\* zoom
- 1080p30 for HD-SDI\*\*

#### Line voltage frequency

The camera automatically detects the line voltage frequency when it is 50 or 60Hz. If there is a different line voltage, you can set the video output format to a specific value (use the DIP switches) to override the auto frequency detection.

Set the PrecisionHD 1080p DIP switch (country specific setting):

- 50Hz: 00011, gives 1080p50 (720p50 for HD-SDI)
- 60Hz: 00100, gives 1080p60 (720p60 for HD-SDI)

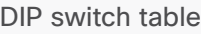

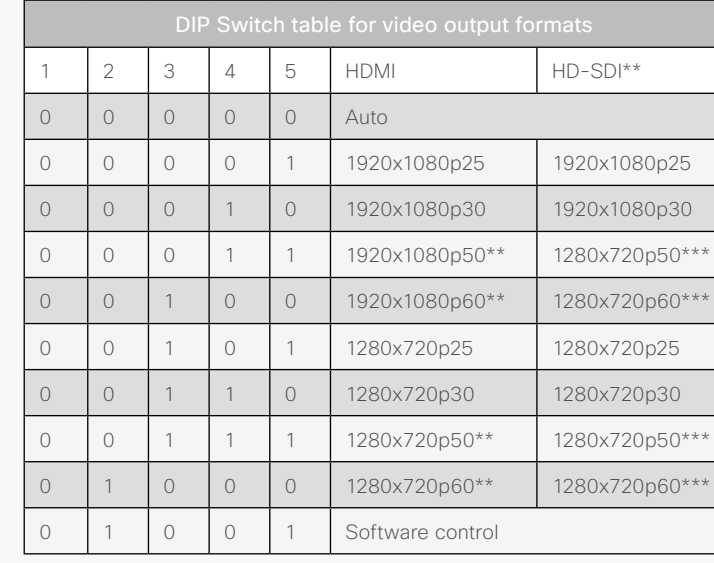

The table shows the different settings available for the HDMI and the HD-SDI outputs.

*Auto*: Camera negotiates format over HDMI. HD-SDI tracks HDMI and defaults to 1080p30 in absence of HDMI sync. This is the default setting.

*Software*: For more on the Software control setting, read about video mode selections in the Appendix section. Go to: Controlling cameras [using the VISCA™ protocol.](#page-26-1)

\* Available for a limited period of time. \*\* Not supported with Codec C20. \*\*\* Do not use with the PrecisionHD 1080p4x\* camera.

PrecisionHD 1080p12x, from below

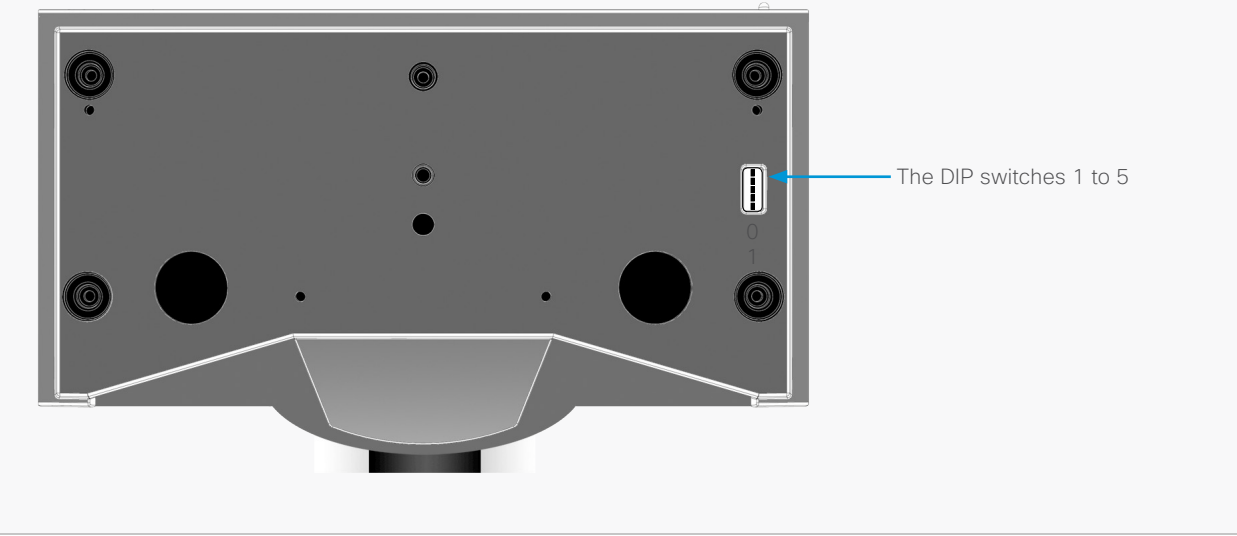

<span id="page-25-0"></span>offorting<br>
Cisco TelePresence PrecisionHD Camera

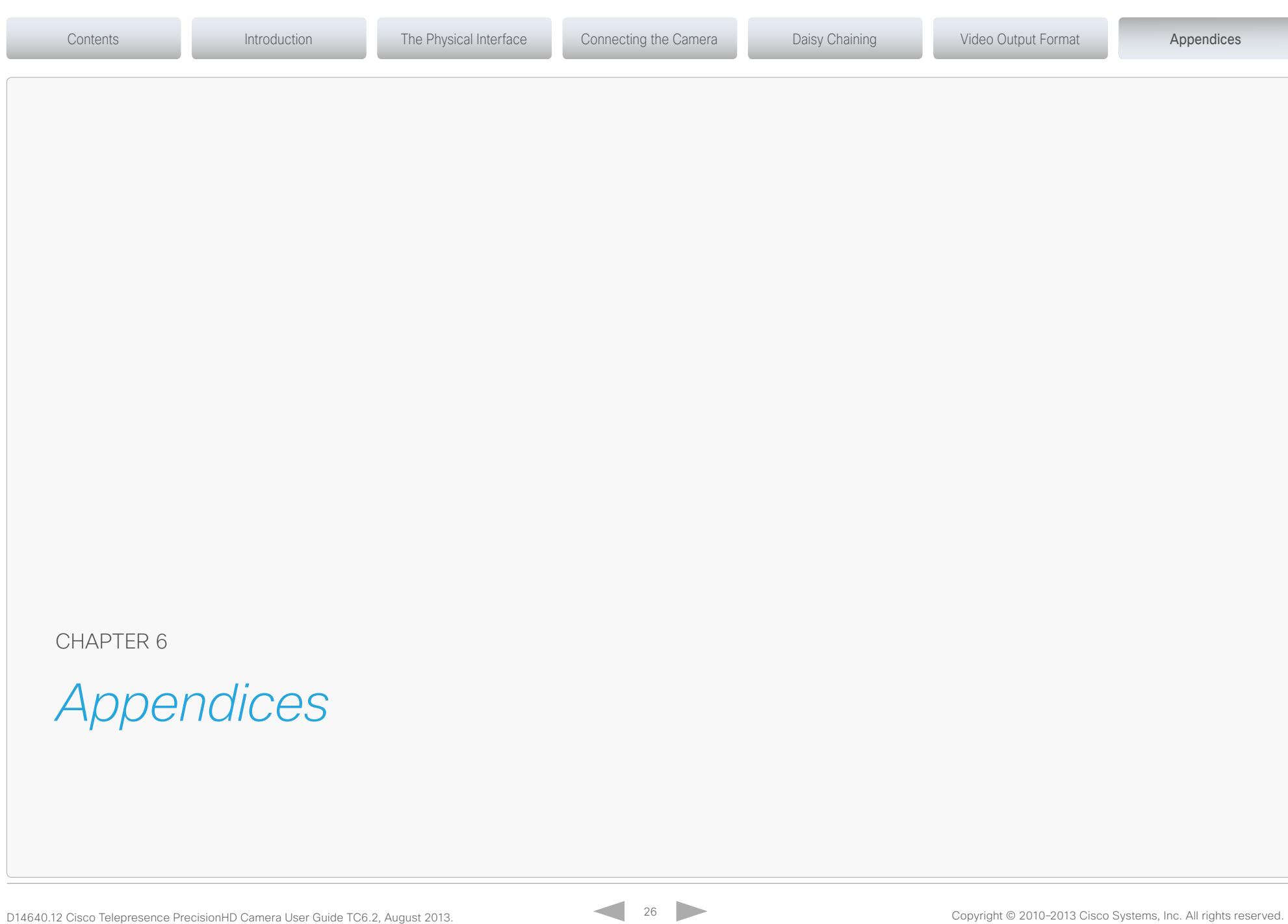

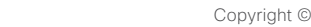

<span id="page-26-1"></span><span id="page-26-0"></span>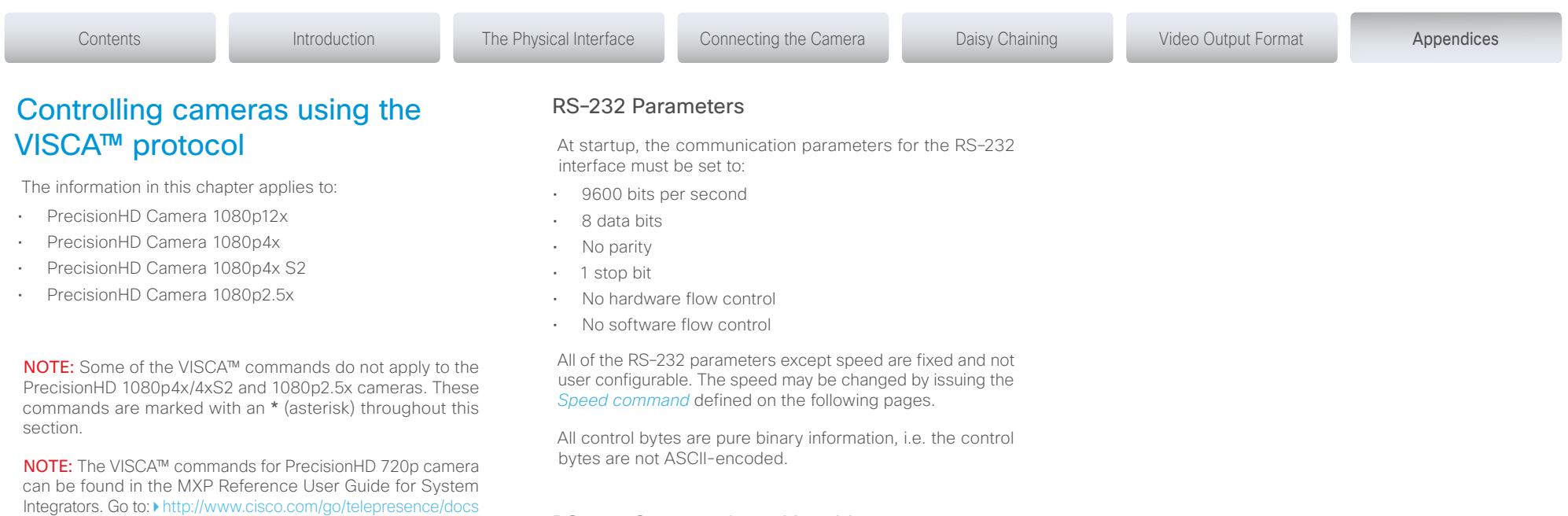

### RS–232 Commands and inquiries

You can find a list of all the available commands and inquiries together with the results and comments on the following pages.

VISCA™ is a trademark of Sony Corporation.

control of multiple video peripherals.

The camera uses an RS-232 control interface that resembles the Sony VISCA™ protocol. The VISCA protocol (Video System Control Architecture) is a Sony protocol for synchronized

### <span id="page-27-0"></span>The VISCA™/RS–232 control protocol

The codec uses the Sony Visa protocol to control the cameras.

#### Interfacing the camera

When interfacing to the camera the codec uses an RS-232 control interface that resembles the Sony VISCA™ protocol.

#### Supported cameras

The following Cisco PrecisionHD cameras are supported:

- PrecisionHD 1080p12x
- PrecisionHD 1080p4x
- PrecisionHD 1080p4x S2
- PrecisionHD Camera 1080p2.5x

Currently there is support for detection of the following third party cameras:

- Sony HD1
- Sony HD7

#### VISCA message format

A particular command is recognized by the message information after the address byte.

#### Message Format

Commands are initiated from the host (i.e. the codec or any other external controller) to the camera.

After a camera has been issued a command, the camera generates a response. Commands and responses (messages) have the following format:

- Address byte (1)
- Message bytes (1..14)
- Terminator byte (1)

See the illustration for details.

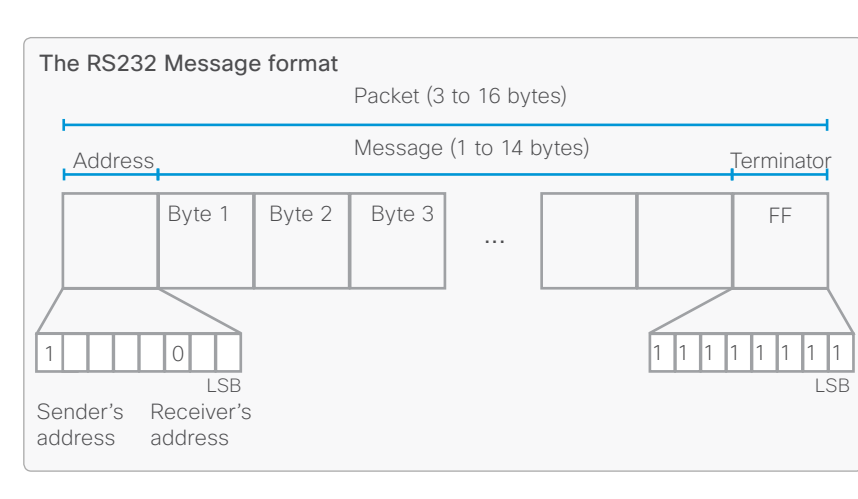

Contents **Introduction The Physical Interface Connecting the Camera** Daisy Chaining Video Output Format Appendices

#### The minimum length of any command or response is 3 bytes:

- 1. Address byte (1): In this example there is one host, i.e. the codec (the host is the unit controlling the camera). The host has the address 0. The four least significant bits of the address byte contain the address of the receiver. In the case of a broadcast message, the receiver address must be set to 8. When we are operating a single camera, the address is 1. Hence, address bytes in messages from the host are 0x81, and messages from the camera to the host are 0x90 (the protocol allows for up to 7 cameras).
- 2. Message bytes (1..14): Any number of bytes containing the actual message information. Bytes may have any value in the range 0...254. The value 255 (i.e. hexadecimal FF) is reserved for the terminating byte.
- 3. Terminator byte (1): All messages must be terminated with a byte containing all 1's, i.e. decimal 255 (or hexadecimal FF).

#### Command and response exchange

When the camera receives a command, it responds with either:

- Completion message: 90-5Y-FF Returned by camera when execution of commands and inquiries are completed.
- Error packets: 90-6Y-..FF Returned by camera instead of a completion message when command or inquiry failed to be executed.
- General error messages, unless otherwise specified:
- 90-6Y-01-FF Message length error  $($ >14 bytes)
- 90-6Y-02-FF Syntax error
- 90-6Y-03-FF Command buffer full
- 90-6Y-04-FF Command cancelled
- 90-6Y-05-FF No socket (to be cancelled)
- 90-6Y-41-FF Command not executable
- Y = socket number
	- A camera may contain two buffers so that two commands, including the command being executed, can be received.

NOTE: The PrecisionHD 1080p camera supports a single socket only. Consequently, the Y always assumes the value  $Y=0$ .

#### Exceptions:

- An Initialize message responds as indicated in the Table of Commands (this message is a broadcast message, and any unit other than the host receiving the broadcast message must pass it on).
- Do not route commands or replies that are longer than 16 bytes through Sony cameras. The easiest way to avoid this is to put the Cisco cameras first in the chain. Commands and replies that are longer than 16 bytes are marked on the following pages.

#### <span id="page-28-0"></span>aludu.

CISCO. Cisco TelePresence PrecisionHD Camera

## The VISCA™/RS–232 control protocol, cont...

NOTE: Some VISCA™ commands do not apply to the PrecisionHD 1080p2.5x/4x/4x S2 cameras.

### Network and interface commands

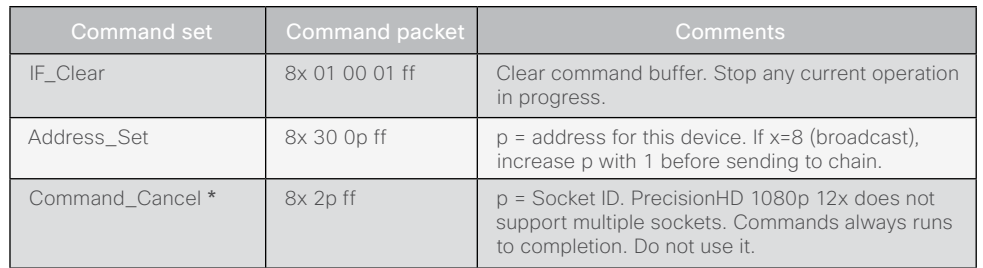

### Push messages

Messages sent from camera to controller.

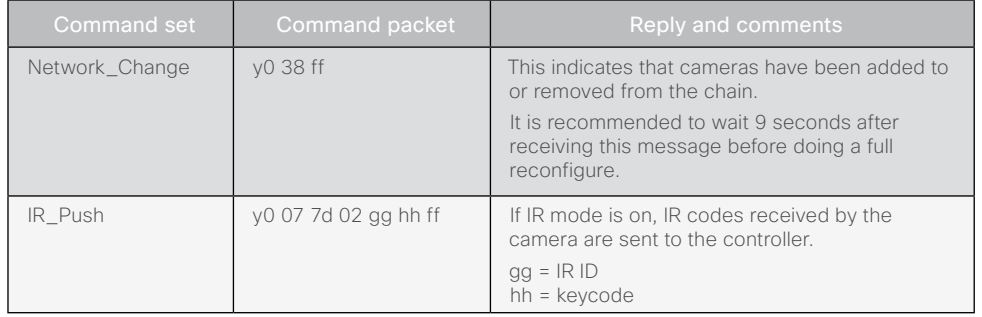

#### Camera commands

Contents **Introduction** The Physical Interface Connecting the Camera Daisy Chaining Video Output Format Appendices

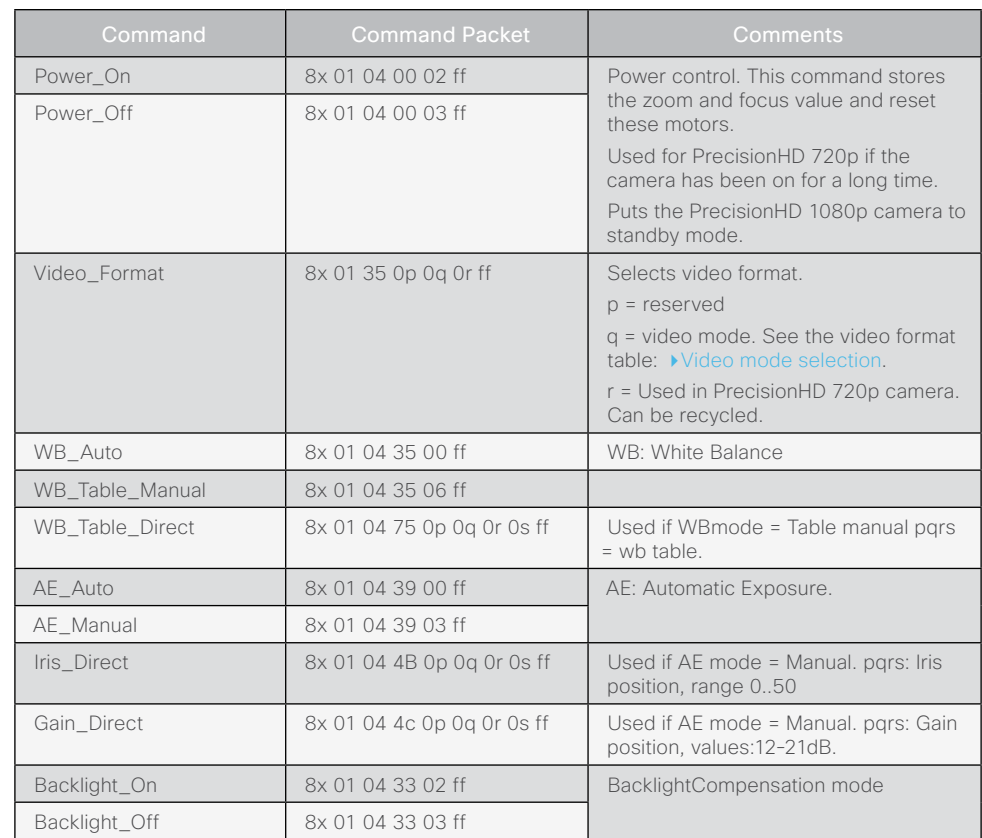

\* Does not apply to PrecisionHD 1080p2.5x/4x/4x S2 cameras

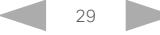

### <span id="page-29-0"></span>aludu

CISCO. Cisco TelePresence PrecisionHD Camera

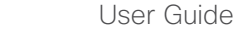

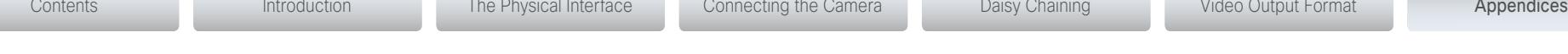

### The VISCA™/RS–232 control protocol, cont...

NOTE: Some VISCA™ commands do not apply to the PrecisionHD 1080p2.5x/4x/4x S2 cameras.

#### Camera commands, continued...

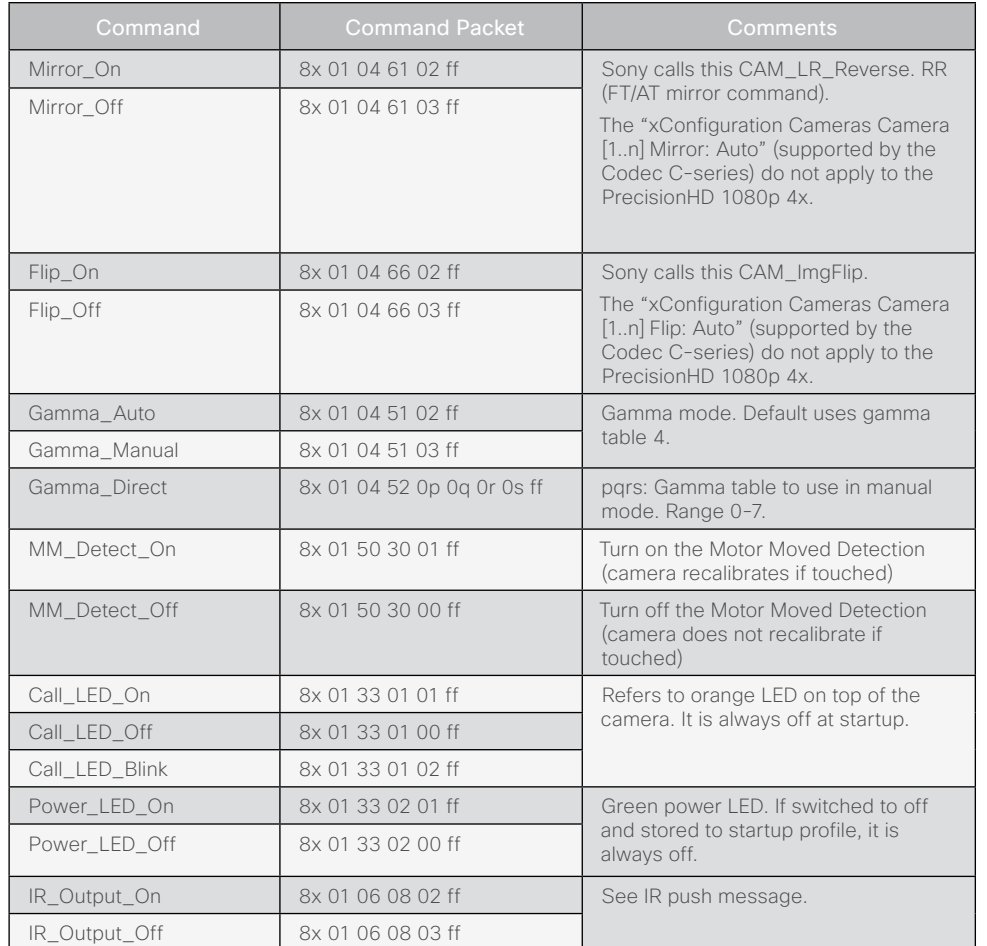

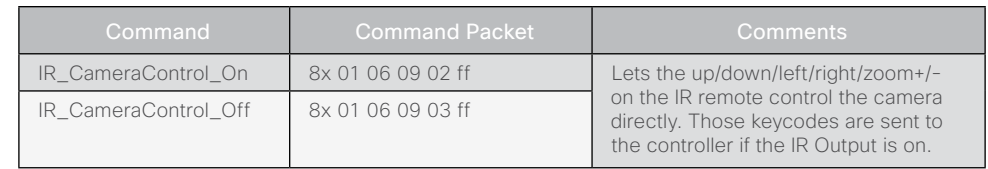

#### PTZF - movement commands

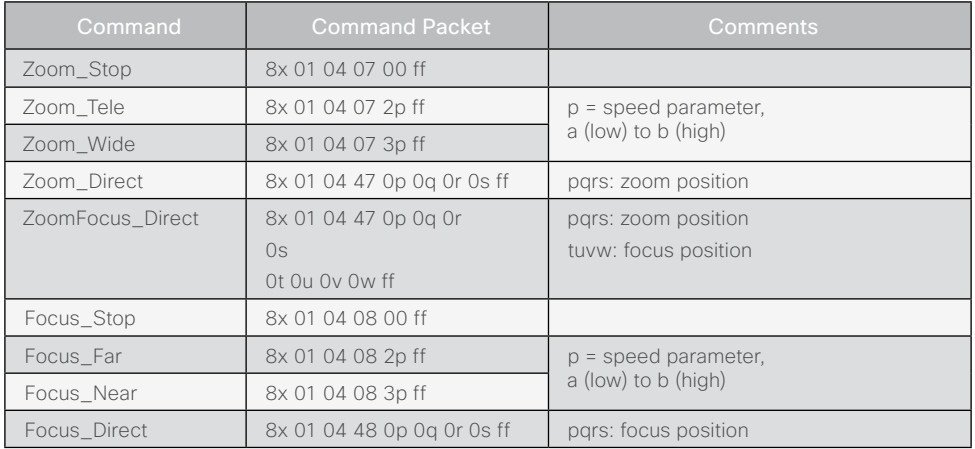

\* Does not apply to PrecisionHD 1080p2.5x/4x/4x S2 cameras

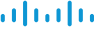

CISCO. Cisco TelePresence PrecisionHD Camera

### The VISCA™/RS–232 control protocol, cont...

NOTE: Some VISCA™ commands do not apply to the PrecisionHD 1080p2.5x/4x/4x S2 cameras.

### PTZF - movement commands, continued...

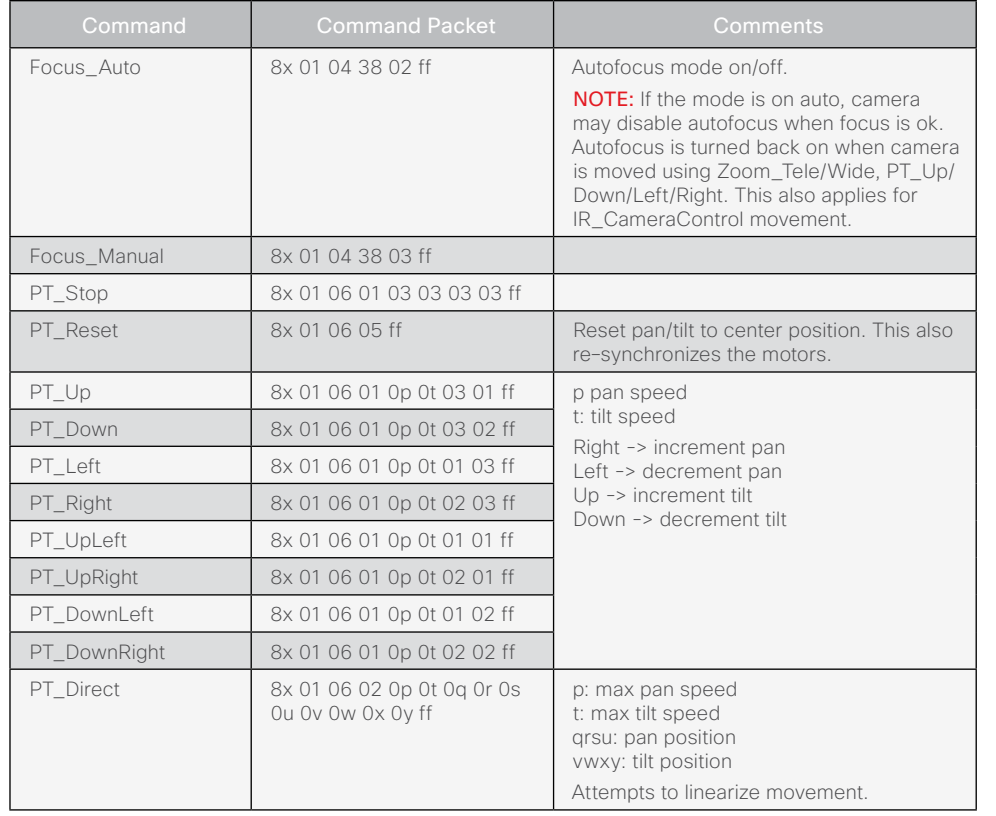

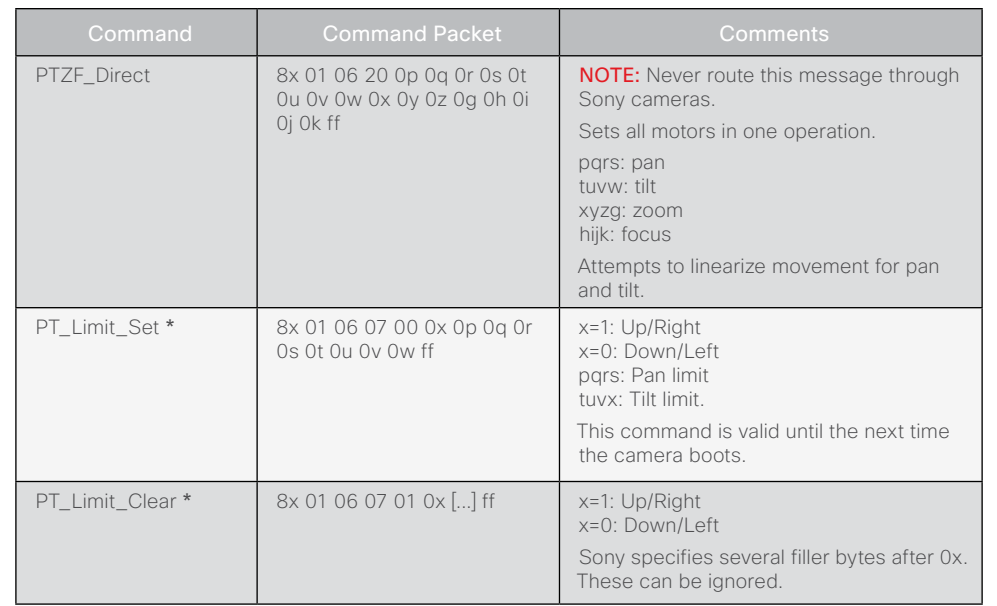

\* Does not apply to PrecisionHD 1080p2.5x/4x/4x S2 cameras

D14640.12 Cisco Telepresence PrecisionHD Camera User Guide TC6.2, August 2013. Copyright © 2010-2013 Cisco Systems, Inc. All rights reserved.

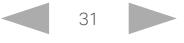

Contents **Introduction** The Physical Interface Connecting the Camera Daisy Chaining Video Output Format Appendices

<span id="page-31-0"></span>alialia

## CISCO. Cisco TelePresence PrecisionHD Camera

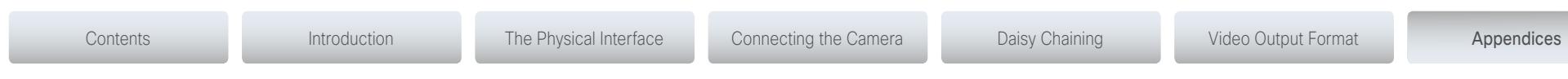

## The VISCA™/RS–232 control protocol, cont...

NOTE: Some VISCA™ commands do not apply to the PrecisionHD 1080p2.5x/4x/4x S2 cameras.

### Inquiries

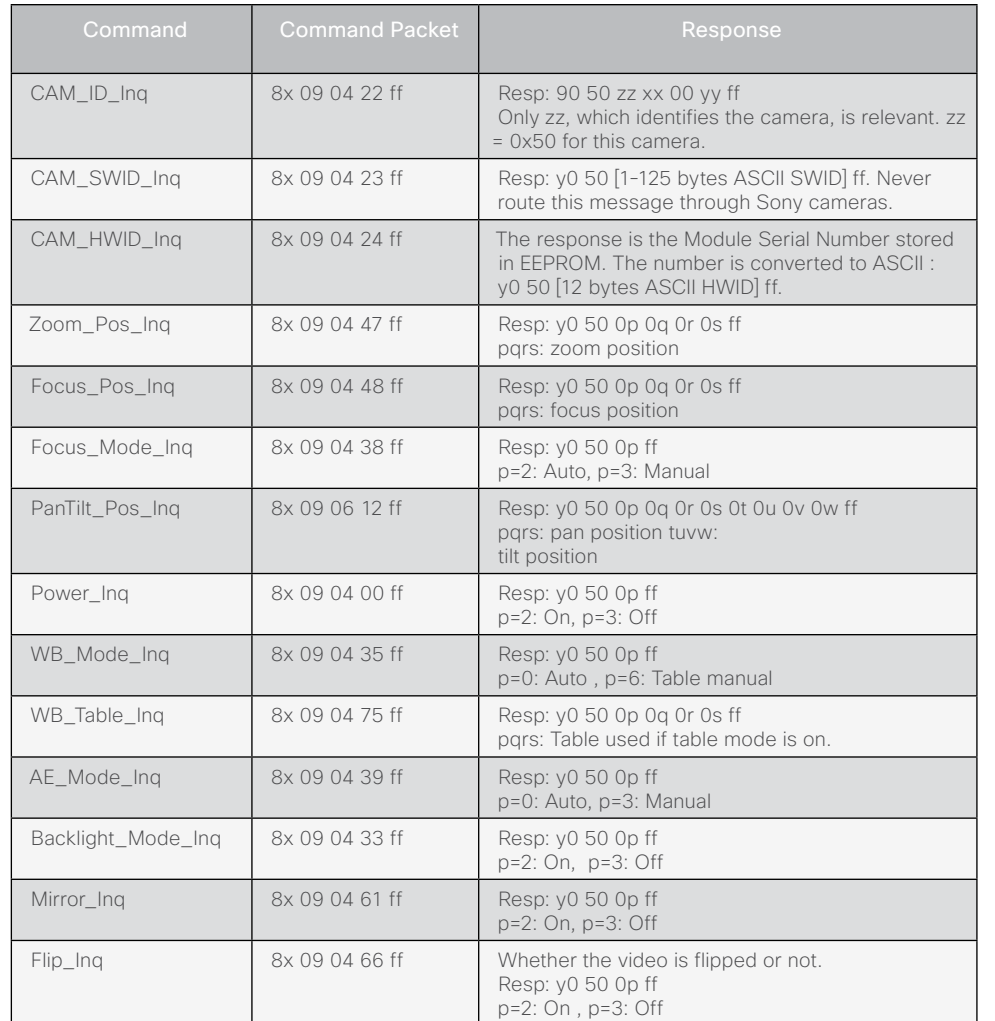

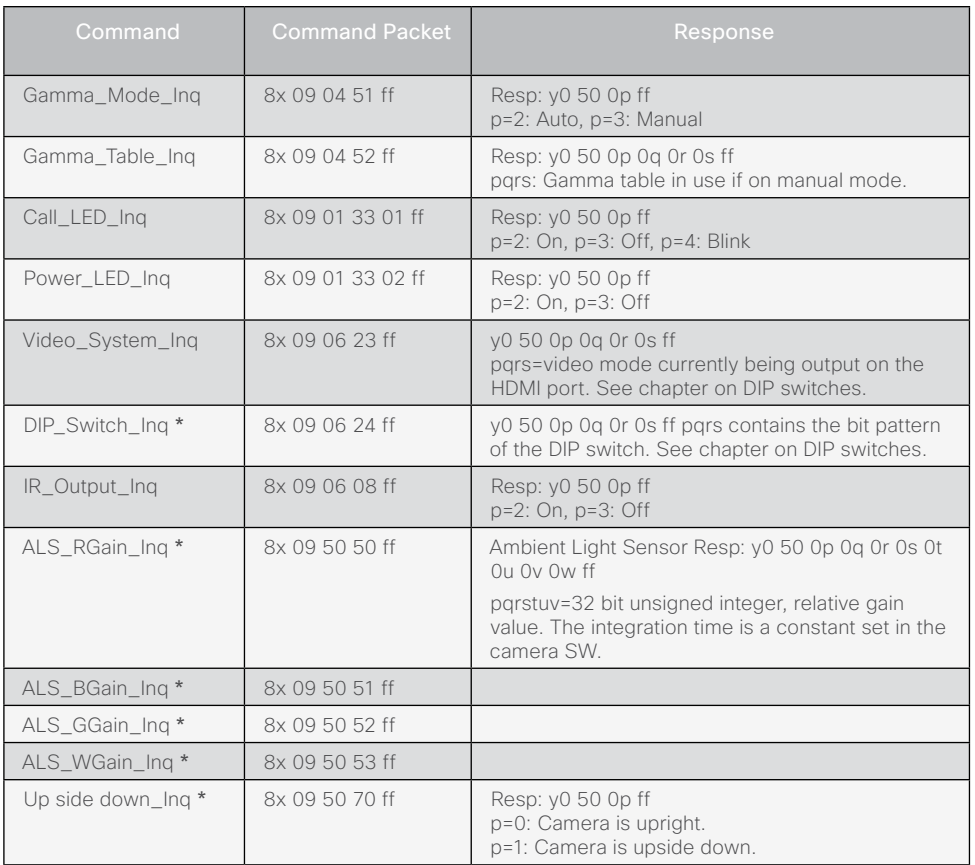

\* Does not apply to PrecisionHD 1080p2.5x/4x/4x S2 cameras

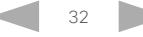

<span id="page-32-0"></span>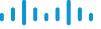

**Cisco** Cisco TelePresence PrecisionHD Camera

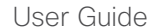

The VISCA™/RS–232 control protocol, cont...

NOTE: Some VISCA™ commands do not apply to the PrecisionHD 1080p2.5x/4x/4x S2 cameras.

#### Software upload commands

The CRC algorithm used, is the same as in the XModem protocol. CRC for the last data packet is only calculated for the actual data bytes in the packet. Pad last packet with 0x00 so that the data section is 256 bytes long. The PacketID counter starts at 0.

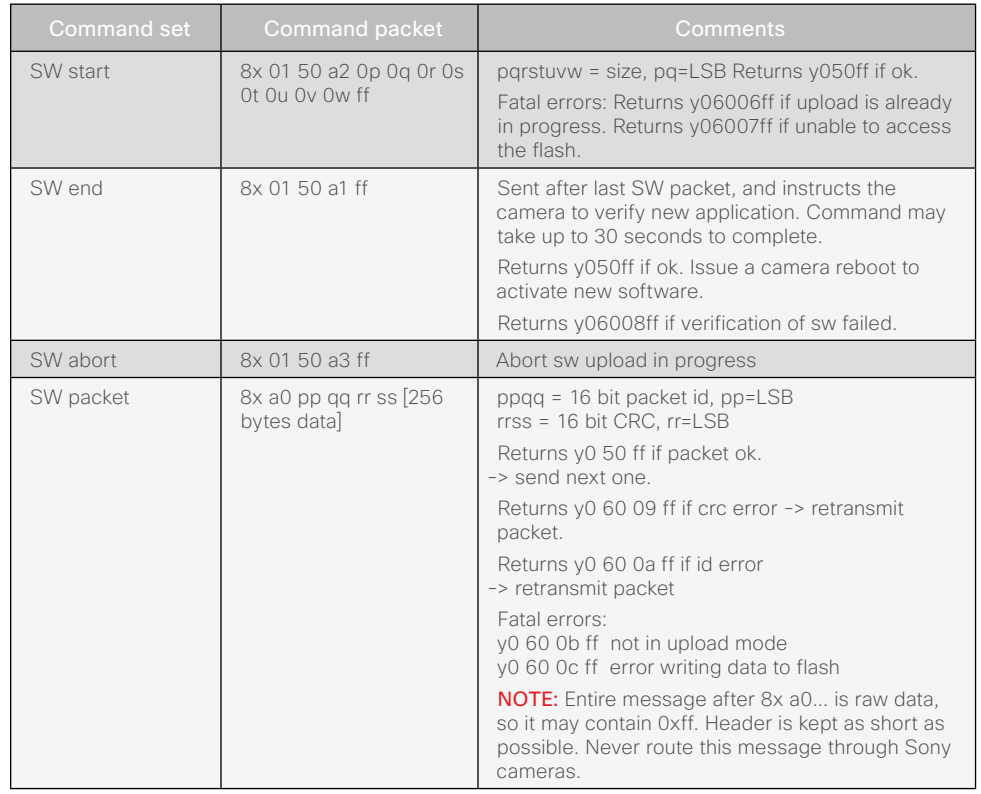

#### Debug commands for Cisco cameras

NOTE: Never route these messages through Sony cameras. They are provided for debugging on the PrecisionHD cameras only, and do not conform to the Visca length requirements.

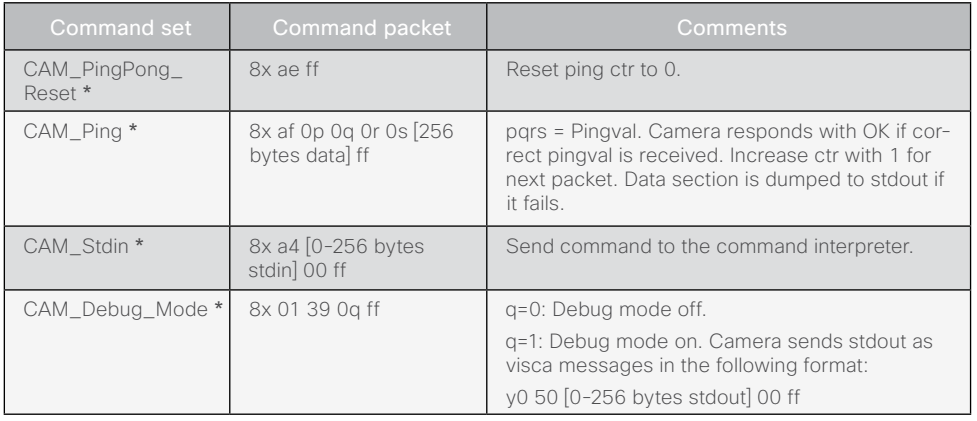

#### Other commands

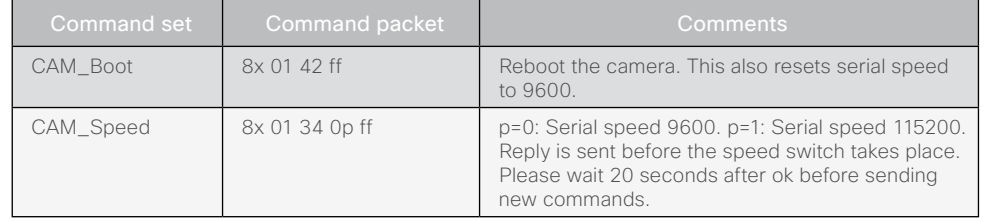

\* Does not apply to PrecisionHD 1080p2.5x/4x/4x S2 cameras

Contents **Introduction The Physical Interface Connecting the Camera** Daisy Chaining Video Output Format Appendices

<span id="page-33-0"></span>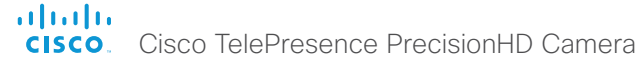

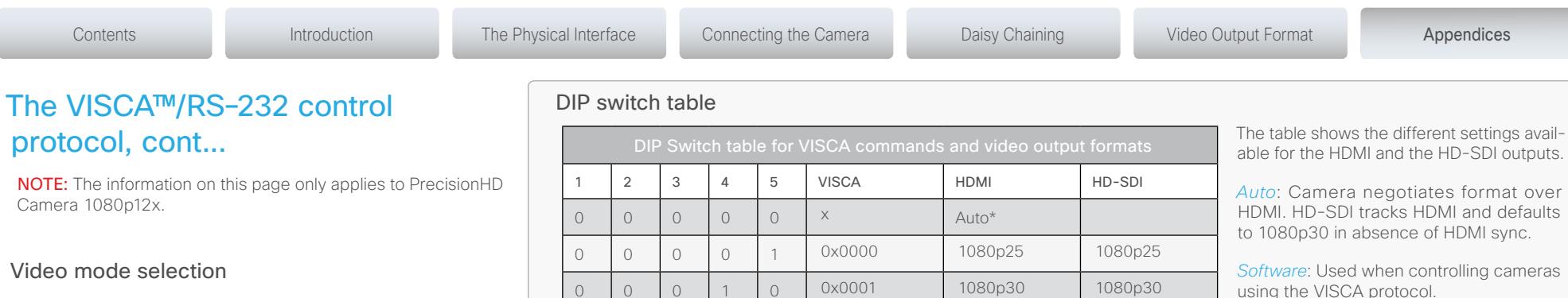

<span id="page-33-1"></span>The DIP switch selection has priority over the selection made by the *CAM\_Video\_Format* command. If the DIP switch is set to auto, the *CAM\_Video\_Format* setting is used. If both are set to auto, resolution is controlled automatically by EDID.

#### DIP Switch settings

The switches are numbered 1 to 5. The VISCA column shows the value that must be used when using the *CAM\_Video\_Format* command.

NOTE: The DIP switches are only read by the software at startup/ boot. Therefore if the DIP switches are changed the camera must be rebooted.

If an undefined mode is selected, the output defaults to auto.

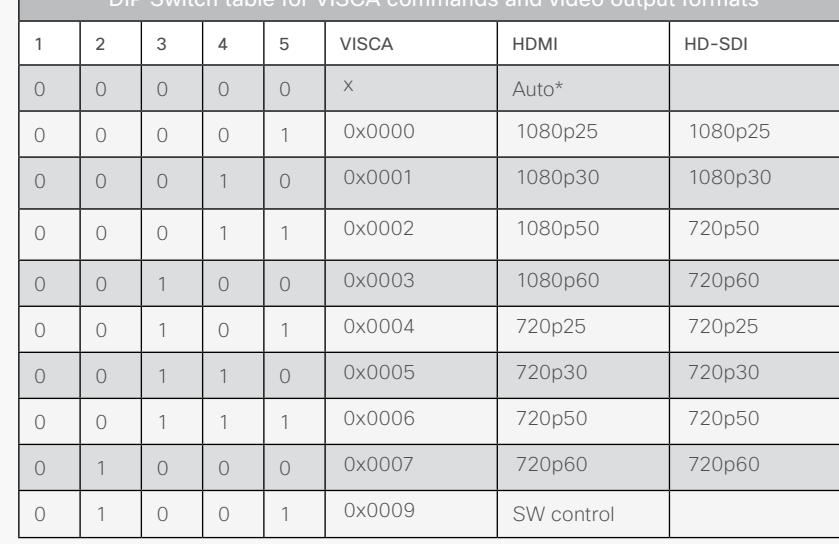

PrecisionHD 1080p12x, from below

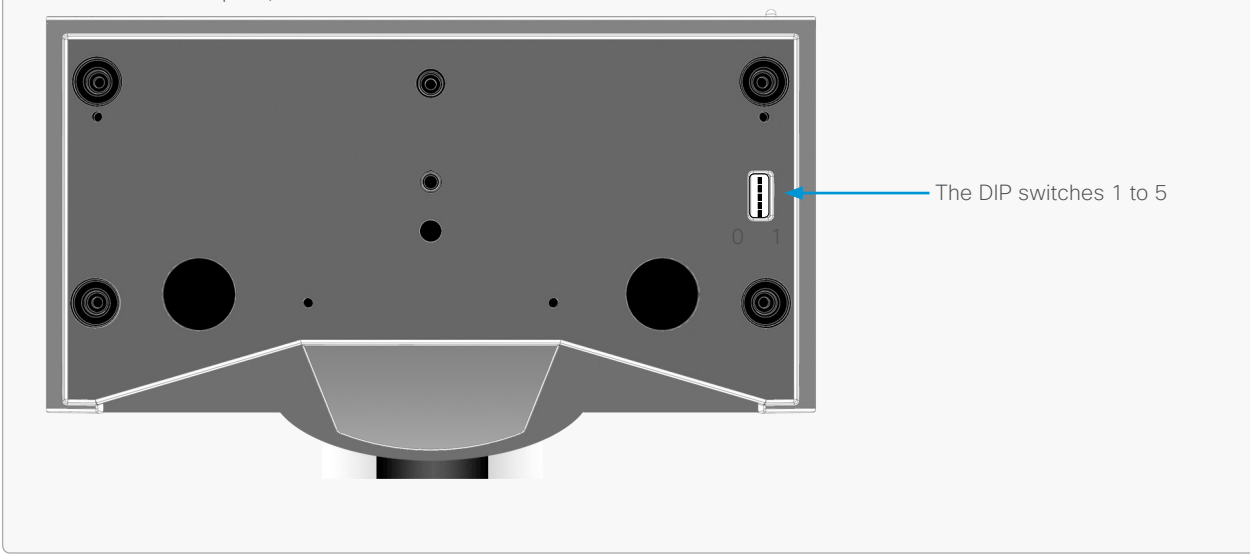

<span id="page-34-0"></span>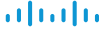

•  $F# 20 - 29$ 

• Width: 95mm/3.74in

• Weight: 0,5kg/1.1lbs

Cisco TelePresence PrecisionHD Camera

<span id="page-34-1"></span>User Guide Technical specifications PrecisionHD Camera 1080p2.5x Available with the SX20 Quick Set • 1080p60 True High Definition • 2.5x optical zoom (5x with digital zoom\*) • USB output: 1080p30/720p60 (For future use) • Mount upside down—camera orientation automatically detected and picture flipped • Pan range: -30º to +30º  $\cdot$  Tilt range: -25<sup>o</sup> to +5<sup>o</sup> • Wide 83° horizontal FOV ×51.5° vertical FOV Tele 36.8° horizontal FOV ×21.6° vertical FOV • Focal distance f=3.00-7.41mm • 1920 x 1080 pixels progressive @ 60fps 1280 x 720 pixels progressive @ 60fps • Automatic or manual focus, brightness and white balance • New connector (combining HDMI and VISCA) • Height: 85mm/3.35in • Depth: 130mm/5.12in PrecisionHD Camera 1080p4x Available with the Quick Set C20 • 1080p30/720p60 True High Definition • 4x optical zoom (8x with digital zoom\*) • HDMI output • Mount upside down—(select option through VISCA™) • Pan speed: 100º/s, range: -90º to +90º • Tilt speed: 30º/s, range: -25º to +15º • 43.5° vertical field of view • 70° horizontal field of view  $-$  F# 1.7 • Focus distance 0.3m–infinity • 1920 x 1080 pixels progressive @ 30fps 1280 x 720 pixels progressive @ 60fps • Automatic or manual focus, brightness and white balance • Far-end camera control • Daisy-chain support (can only be in the end of a chain) • Height (at max tilt): 151mm/5.94in • Width: 212mm/8.35in • Depth: 138mm/5.43in • Weight: 1.44kg/3.17lbs PrecisionHD Camera 1080p4x S2 Available with the SX20 Quick Set • 1080p60 True High Definition • 1/3" CMOS • 4x optical zoom (8x with digital zoom\*) • HDMI output • Mount upside down—(select option through VISCA™) • Pan speed: 100º/s, range: -90º to +90º • Tilt speed: 30º/s, range: -25º to +15º • 43.5° vertical field of view • 70° horizontal field of view  $-$  F# 1.7 • Focus distance 0.3 m–infinity • 1920 x 1080 pixels progressive @ 60fps • Other formats supported: • 1920 x 1080 pixels progressive @ 30 fps • 1280 x 720 pixels progressive @ 60 fps • Automatic or manual focus, brightness and white balance • Far-end camera control • Daisy-chain support (can only be in the end of a chain) • Height (At max tilt): H 150,5mm/5.92in Contents **Introduction The Physical Interface Connecting the Camera** Daisy Chaining Video Output Format Appendices

- Width: 212mm/8.35in
- Depth: 138,5mm/5.45in
- Weight: 1.44kg/3.17lbs

\* Available with future software update.

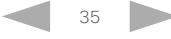

<span id="page-35-0"></span>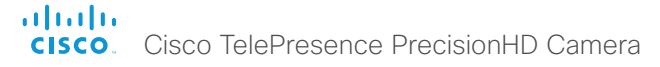

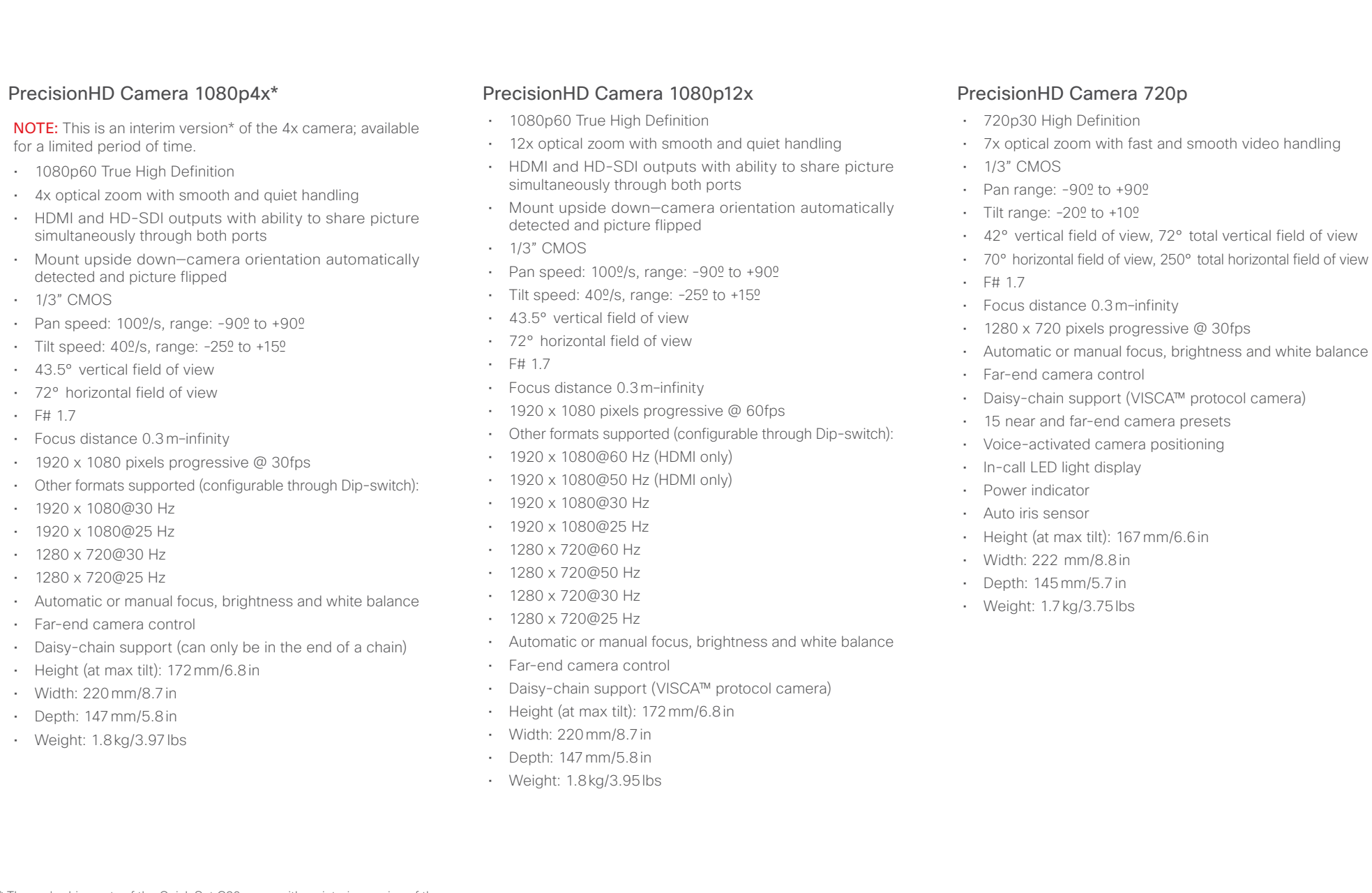

\* The early shipments of the Quick Set C20 came with an interim version of the PrecisionHD 1080p4x camera (the PrecisionHD 1080p*4x\** camera).

## dulute<br>Cisco Cisco TelePresence PrecisionHD Camera

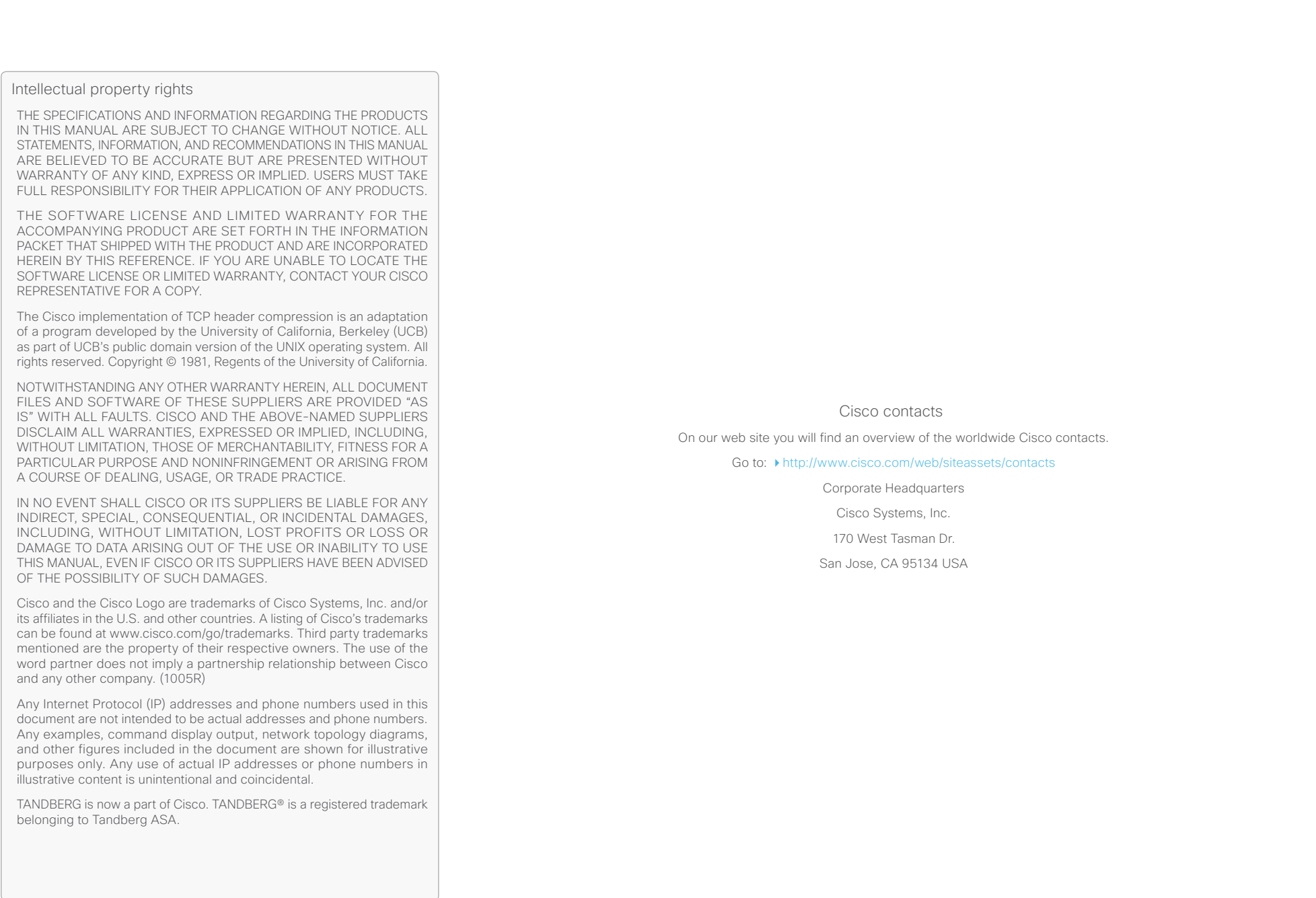